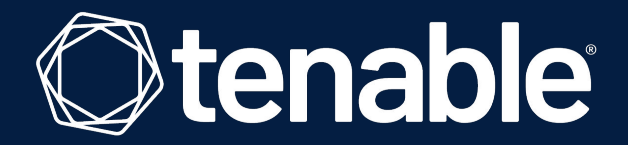

# **Decrypt Kerberos/NTLM encrypted data in Wireshark**

**Clément Notin**

Staff Research Engineer

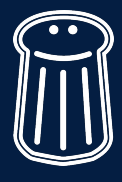

*Pass the SALT 2023 Lille, France*

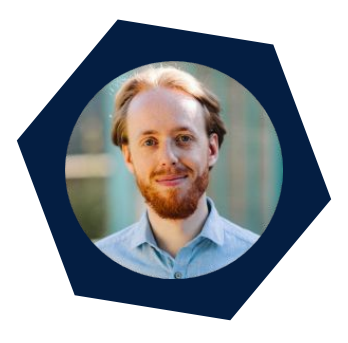

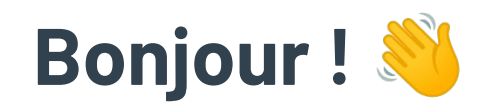

Security researcher, and pentester at heart

**Q** Current focus on identity security, applied in particular to Microsoft Active Directory and Azure AD

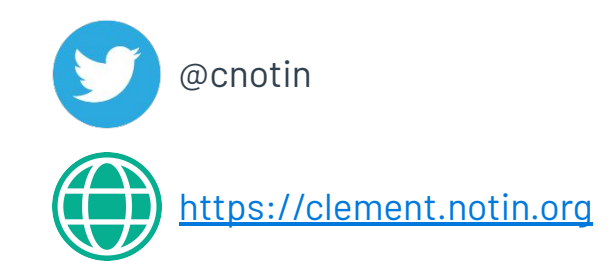

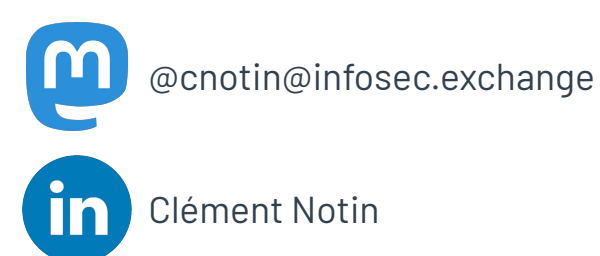

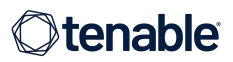

# **AGENDA**

**Introduction**

**How to decrypt Kerberos encrypted traffic?**

**And what about NTLM?**

**Conclusion**

**Questions**

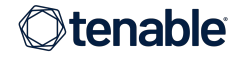

# **AGENDA**

#### **Introduction**

**How to decrypt Kerberos encrypted traffic?**

**And what about NTLM?**

**Conclusion**

**Questions**

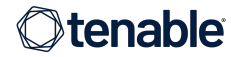

## Microsoft "Active Directory", you said?

Microsoft solution

**餐 Directory of users, groups, and devices: LDAP** 

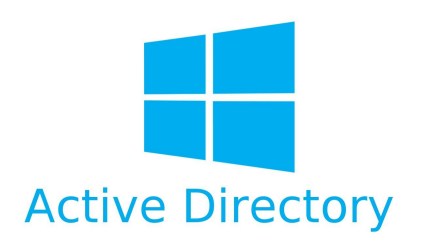

Helps manage the assets, and enforce security rules: GPO

Centralized authentication (i.e. SSO) via Kerberos (with extensions) or NTLM

AD servers are called Domain Controllers (DCs) and there are normally several

Uses many MS-RPC (Remote Procedure Call) protocols, called "DCE/RPC" in Wireshark

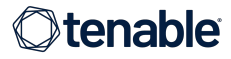

## What is the problem this talk will help you solve?

Situation: captured traffic of a Windows box, joined to an Active Directory domain

C<sub>a</sub> Can see a lot of traffic: Kerberos, LDAP, SMB, MS-RPC... with metadata: file names, RPC protocol and function names…

 $\leq$  ... but not the payloads: values of the parameters

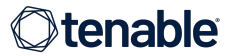

### Why do we need to analyze this RPC traffic?

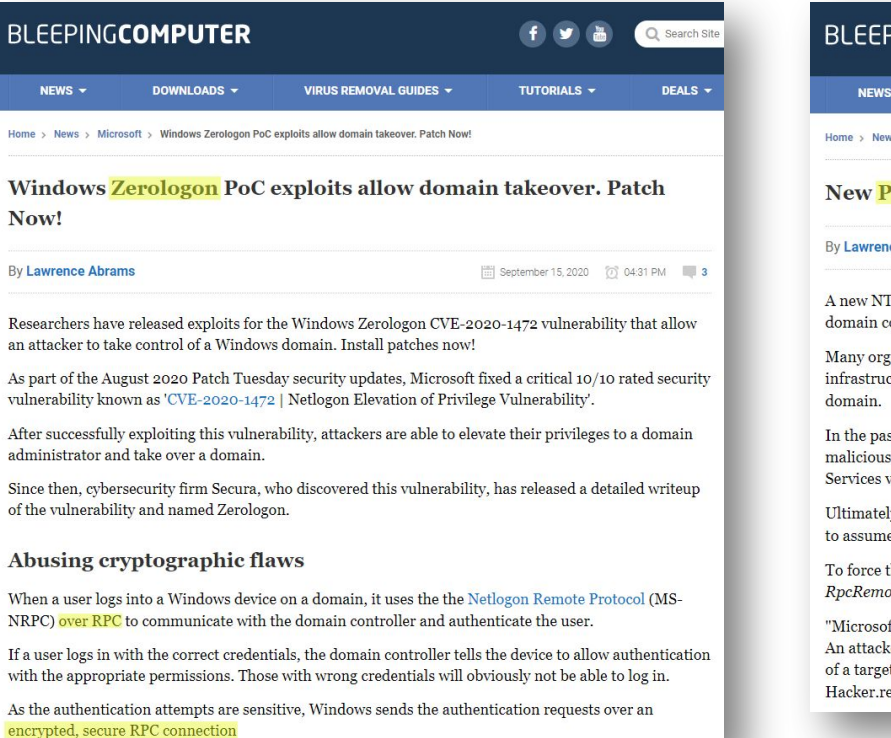

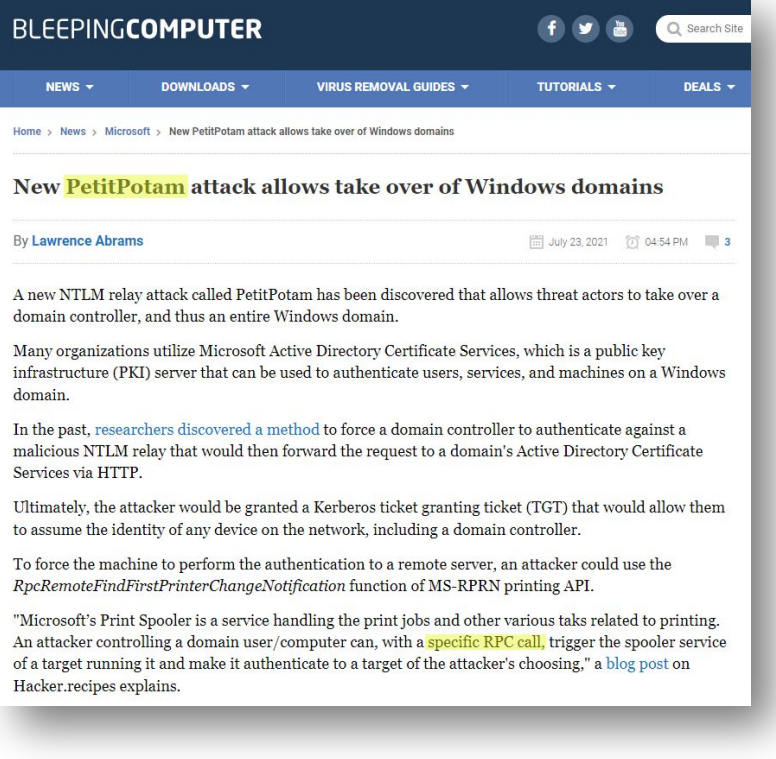

 $\leftrightarrow$  RPC encryption cannot be disabled usually, even in lab environments

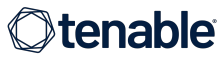

## Yes we can decrypt it!

Encrypted layer is decrypted

 $\odot$  Underlying dissector can do its work!

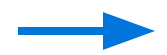

Similar to the TLS decryption feature <https://wiki.wireshark.org/TLS>

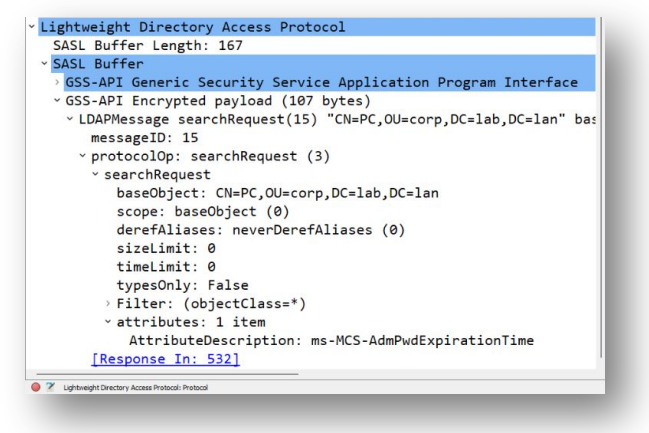

 $\odot$  I am going to give you a quick overview of how

**Po** Read again the slides, or the blogpost, later to train yourself. Sample PCAPs are provided on the page of this talk on the conference website

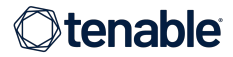

# **AGENDA**

#### **Introduction**

#### **How to decrypt Kerberos encrypted traffic?**

**And what about NTLM?**

**Conclusion**

**Questions**

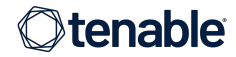

#### Road to success

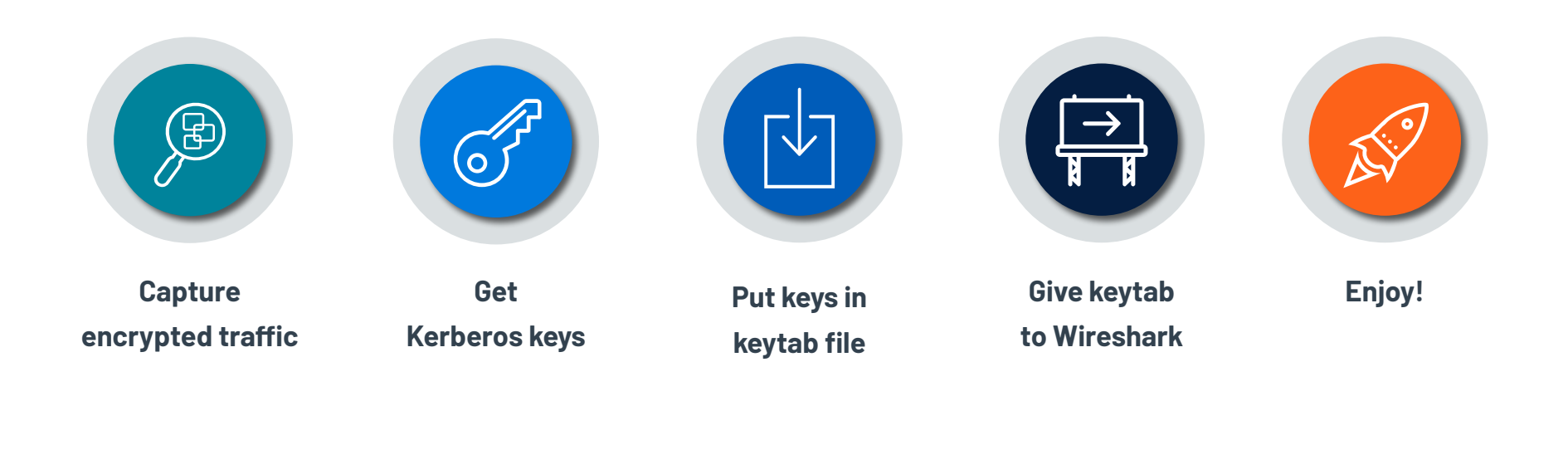

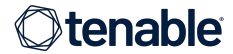

#### Road to success

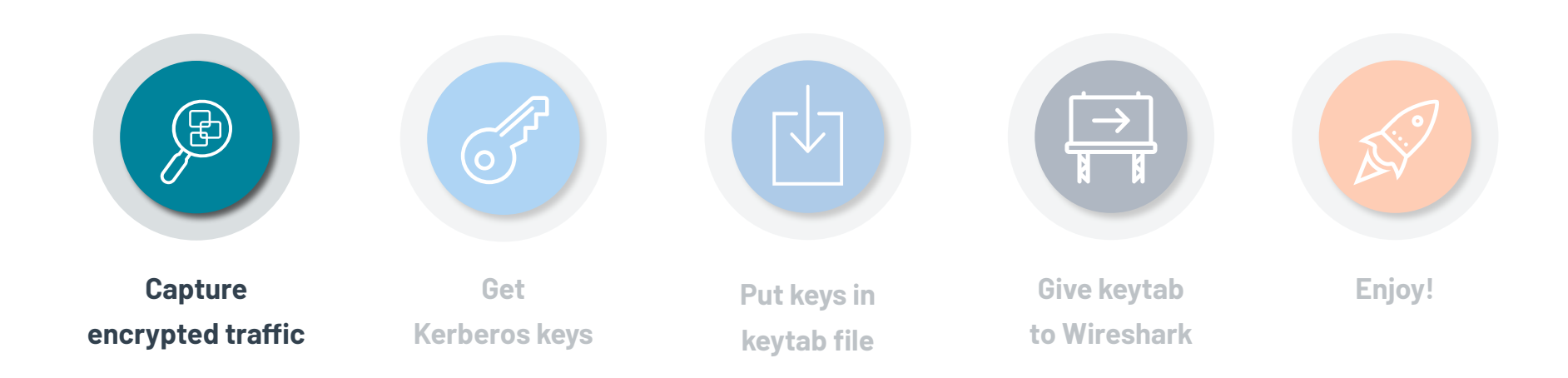

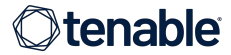

- Open pc boot.pcapng in Wireshark
	- Recorded when the machine was starting to have the most data
- Display filter to see Kerberos and Kerberos-encrypted traffic only:
	- pc\_boot.pcapnq File Edit View Go Capture Analyze Statistics Telephony Wireless Tools Help A L 4 0 D D X D Q + + 2 T J F Q Q Q H kerberos
- Display filter to see MS-RPC traffic:
	- dcerpc

○ kerberos

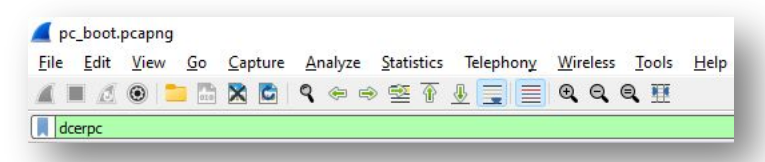

• Display filter to see LDAP traffic:

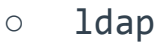

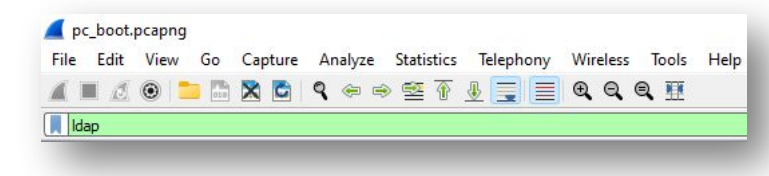

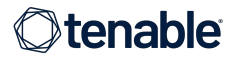

Kerberos TGS-REP with

**enc-part** 

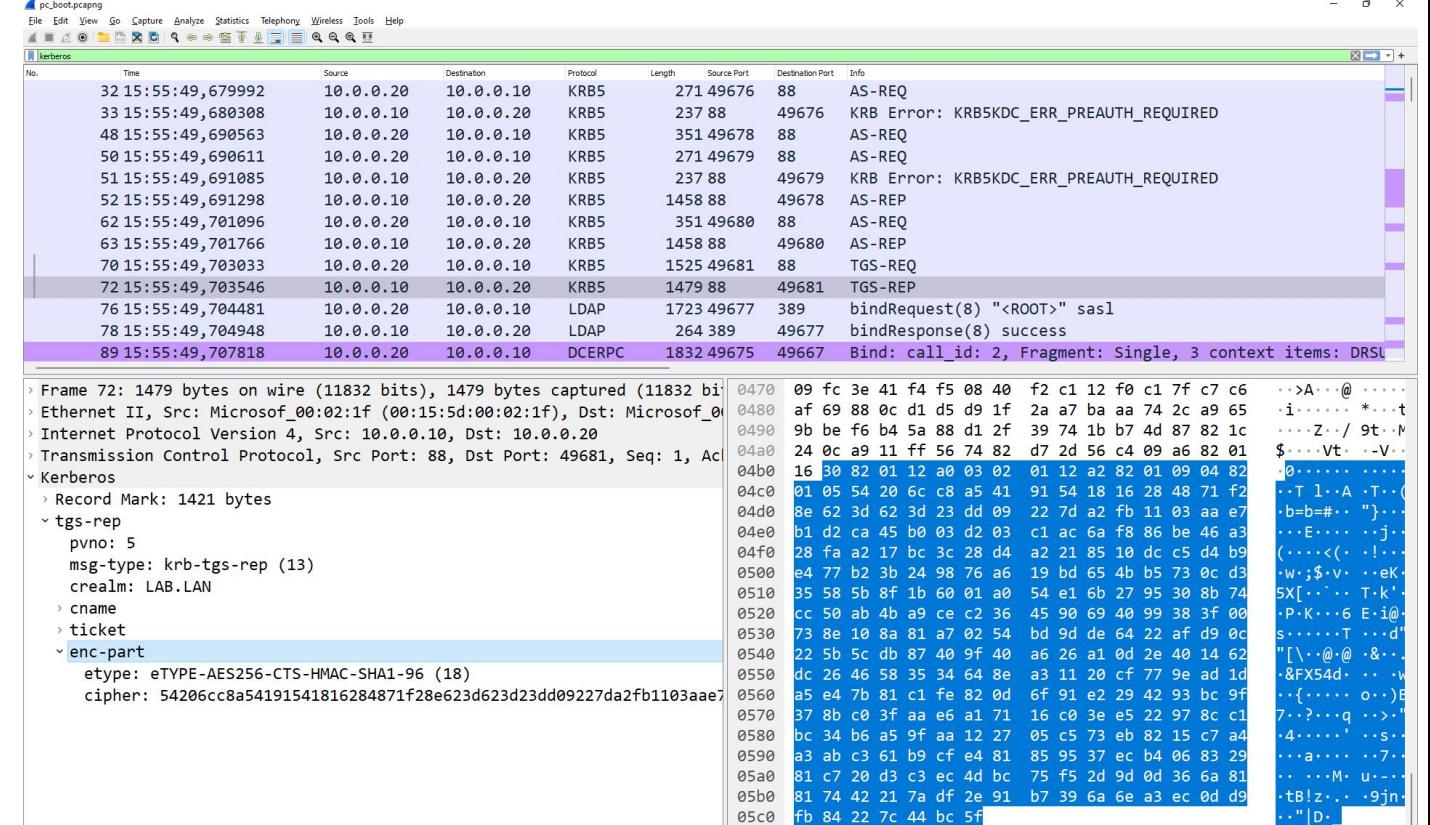

<sup>2</sup> EncryptedKDCREPData (kerberos.enc\_part\_element), 278 bytes

Packets: 847 · Displayed: 114 (13.5%)

13

DRSUAPI DsWriteAccountSPN with

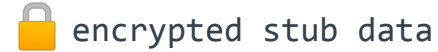

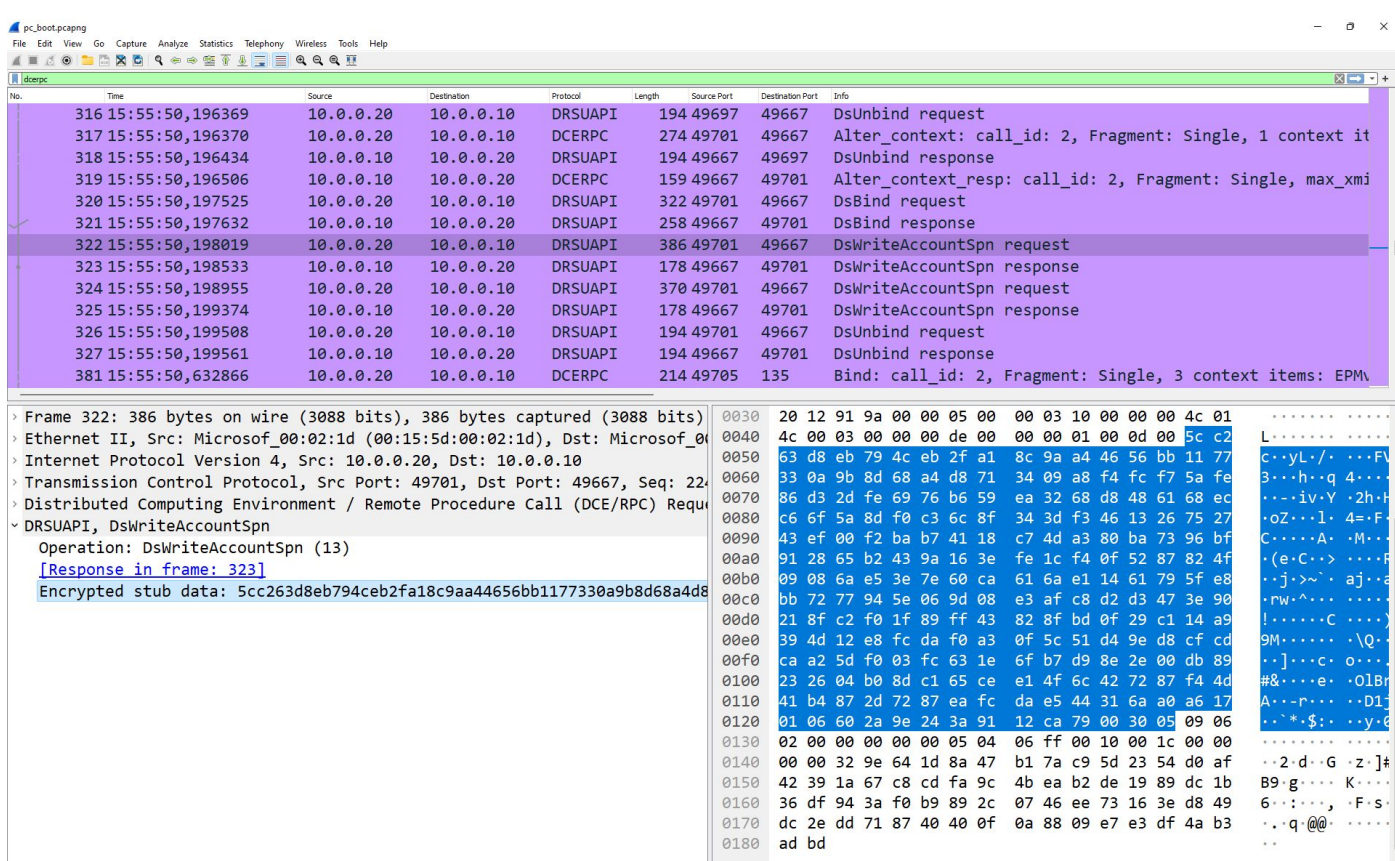

<sup>2</sup> Encrypted stub data (dcerpc.encrypted\_stub\_data), 224 bytes

LDAP with **GSS-API** Encrypted payload

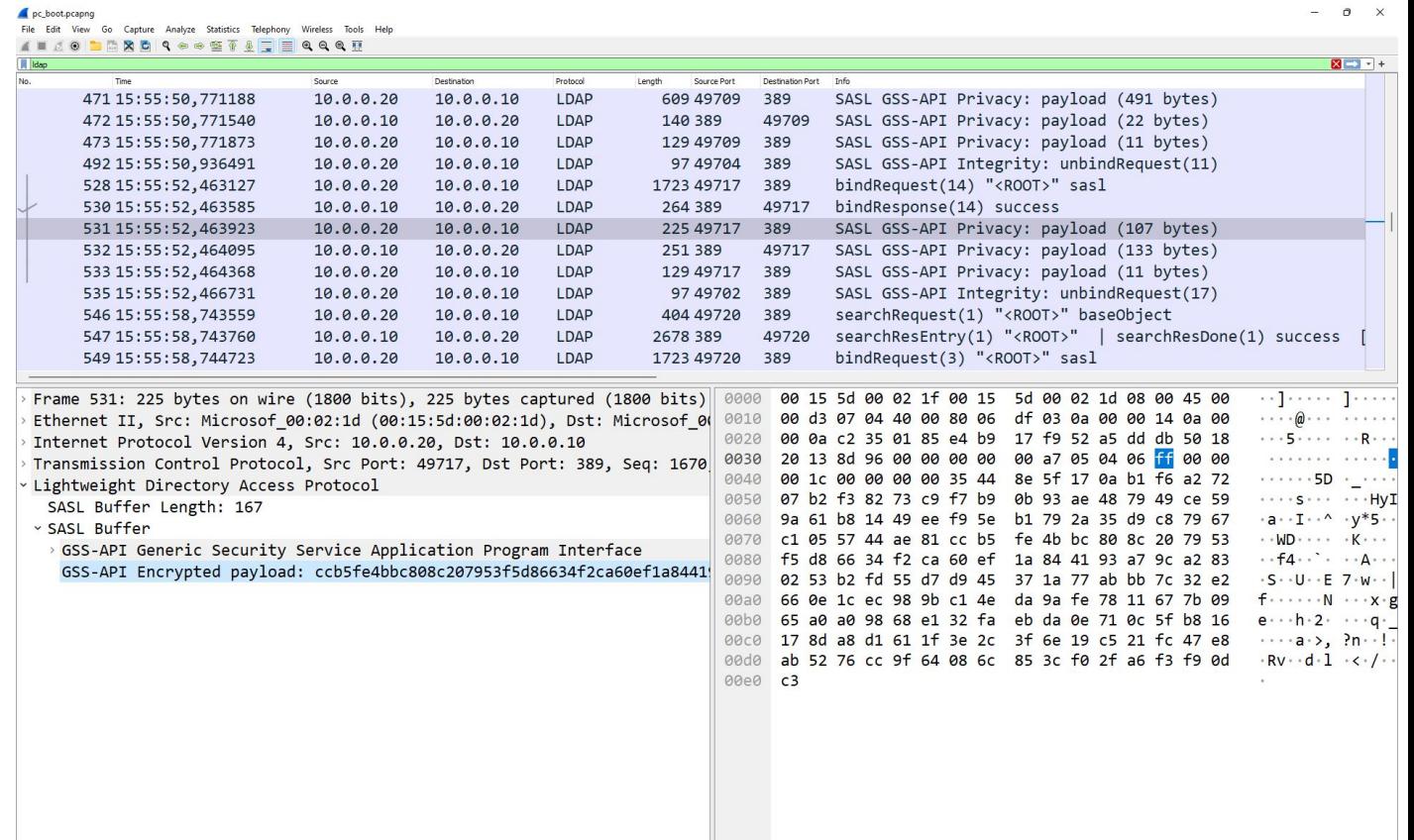

#### Road to success

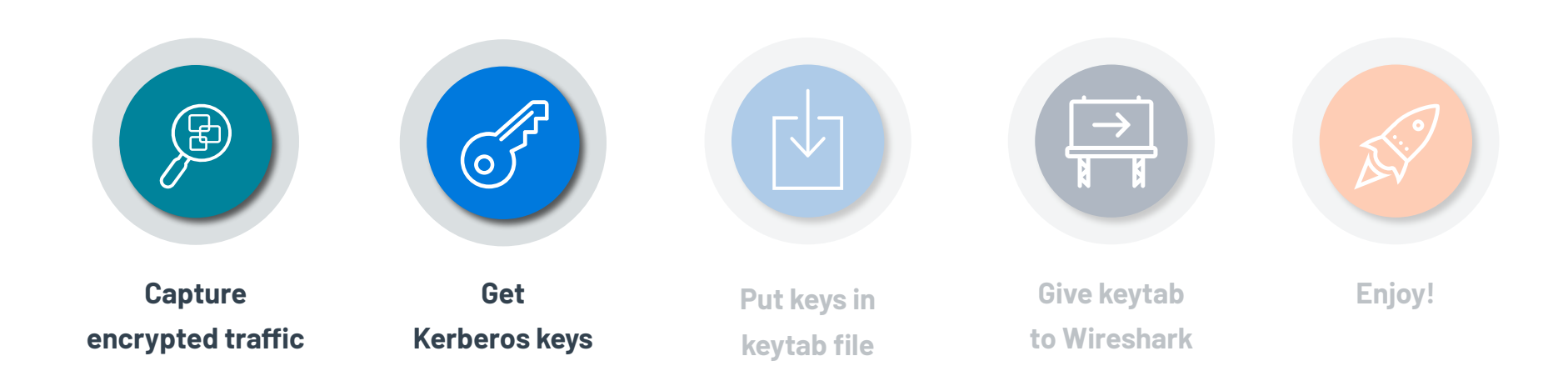

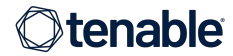

### Is it magic? How can it work?

We need keys ...

… Kerberos keys!

 $\rightarrow$ <sup>8</sup> Different keys

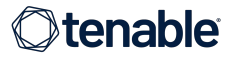

Stay focused!

#### Not easy… but it's worth it since it is useful for the next talk too!

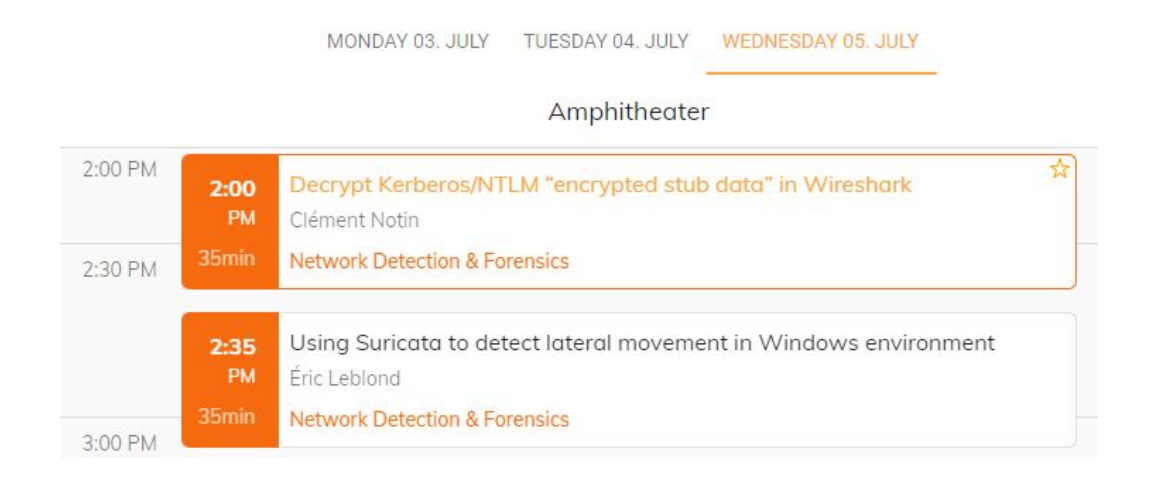

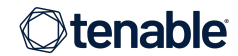

- Long-term keys O ○ Derived from passwords krbtgt ○ Different keys for different algorithms: DES, RC4, AES128, AES256… **KDC ○** Wireshark needs • Session keys ○ Random  $\cdots$  $\cdots$ ○ Short-lived ○ Shared encrypted User Service by long-term keys
	- Used to encrypt the following application traffic

**»tenable** 

## How to get the keys?

- Several methods to get the long-term key(s) described on Wireshark wiki: <https://wiki.wireshark.org/Kerberos>
	- Generate keys from cleartext password, using different tools
	- Get keys from the domain controller database (ntds.dit)
	- …
- Or, request the key(s) from a live domain controller: DCSync method
	- Easiest and fastest method!

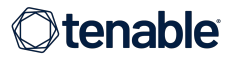

## DCSync to get the keys

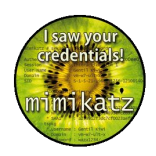

- Domain Controllers (DCs) have a synchronization protocol
- If we are Domain Admins, or spoof the identity of a DC, we can request secret attributes containing NTLM hashes & Kerberos keys
- Tool: mimikatz  $\rightarrow$  <https://github.com/gentilkiwi/mimikatz> **A** Hack tool: not a virus but enough to trigger your antivirus. Use it at your own discretion and preferably in a lab.
- Method described in  $\rightarrow$  <https://adsecurity.org/?p=1729>

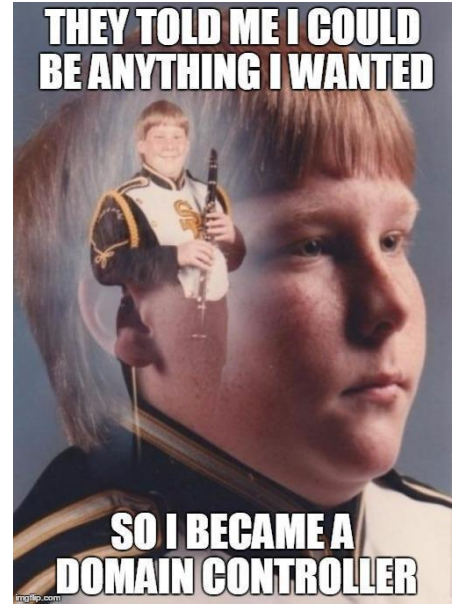

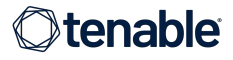

## DCSync to get the keys

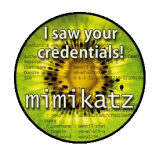

Use mimikatz to get the AES256 keys of the master "krbtgt" account:

```
mimikatz # lsadump::dcsync /user:lab\krbtgt
[...]
Credentials:
  Hash NTLM: fbb44148f5f9da7490fa85fef181d88c
[...]
* Primary:Kerberos-Newer-Keys *
    Default Salt : LAB.LANkrbtgt
    Default Iterations : 4096
    Credentials
      aes256_hmac (4096) : aba27ba3370e53adad8907ac6fbf3e5915f287c09a997379f8565b6f130f4d40
      aes128_hmac (4096) : fb92e4dc4f41c53e2e84e261f10c9291
      des_cbc_md5 (4096) : a4d30d98bfc194df
[\ldots]
```
mimikatz dcsync krbtgt.txt

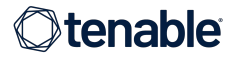

#### Road to success

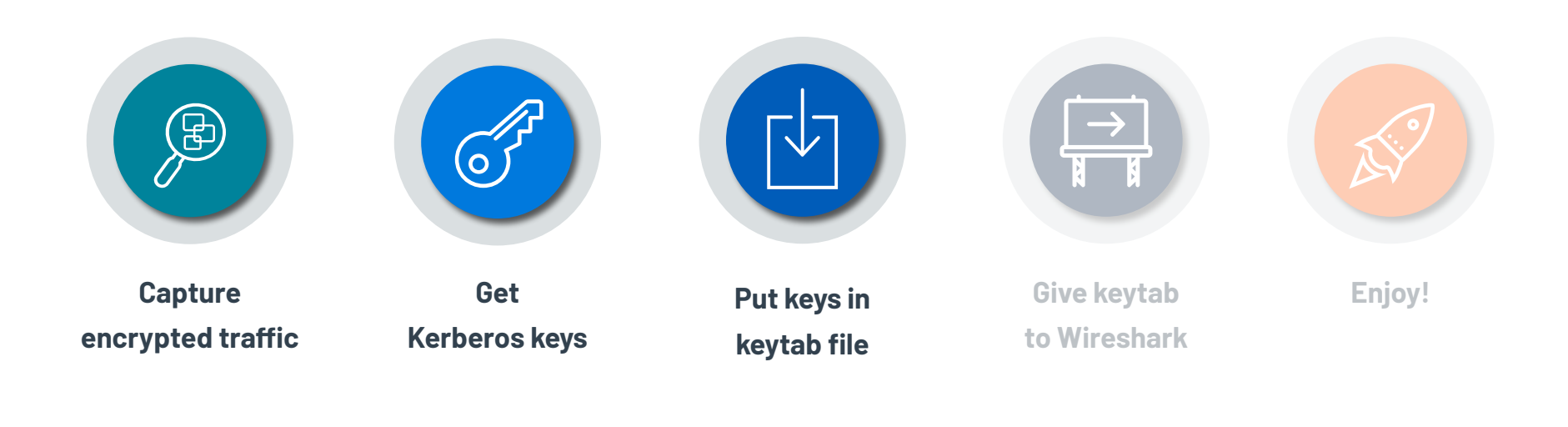

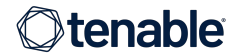

### How to give the keys to Wireshark?

- $\bullet$   $\equiv$  keytab file
- Used a lot for Kerberos in Linux world
- Contains usernames and long-term Kerberos keys

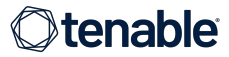

## How to fill the keytab?

- Several methods are available (e.g. ktutil on Linux)
- *F* I like to use this Python script <https://github.com/dirkjanm/forest-trust-tools/blob/master/keytab.py>
	- Dependency on the impacket library:

A Hack tool: not a virus but enough to trigger your antivirus. Use it at your own discretion and preferably in a lab.

- User name and domain name do not seem to matter
- Only the krbtgt key is necessary usually, but we can provide as many keys as we have (especially for analysis of the Kerberos protocol itself)
- Ensure to select the right algorithm ID

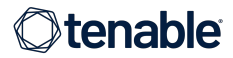

### Write keys to keytab

• Modify keytab.py around line 112 to add the AES 256 key (keytype=18)

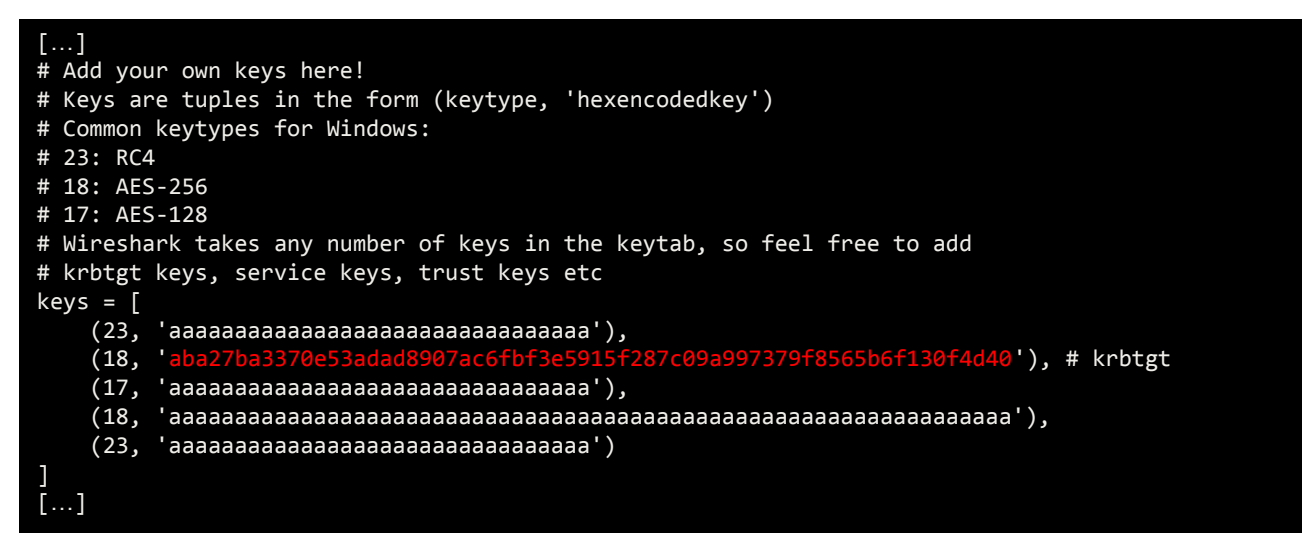

keytab.py

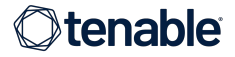

## Write keys to keytab

- Run the script
	- In case of error due to impacket dependency: install impacket <https://github.com/SecureAuthCorp/impacket#quick-start>

\$

○ python3 -m pip install impacket

\$ python keytab.py keytab.kt

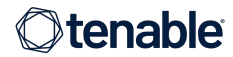

#### Road to success

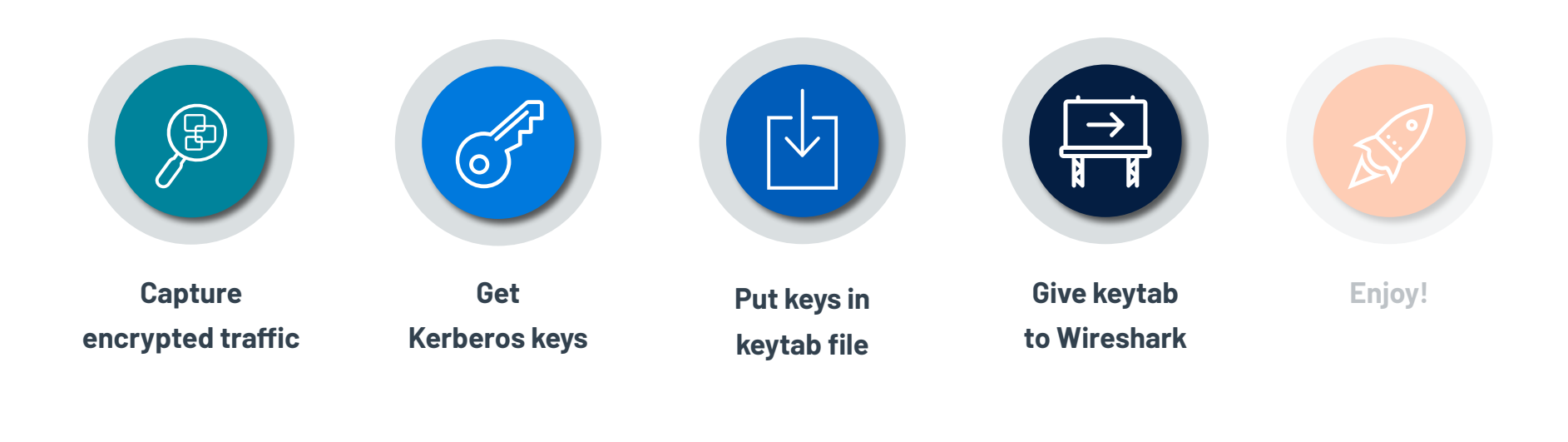

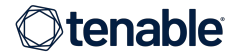

## Provide the keytab to Wireshark

#### Open Preferences

#### $\rightarrow$  Protocols  $\rightarrow$  KRB5 (Kerberos v5)

#### Check

"Try to decrypt Kerberos blobs"

**Q** Browse to the location of the keytab file

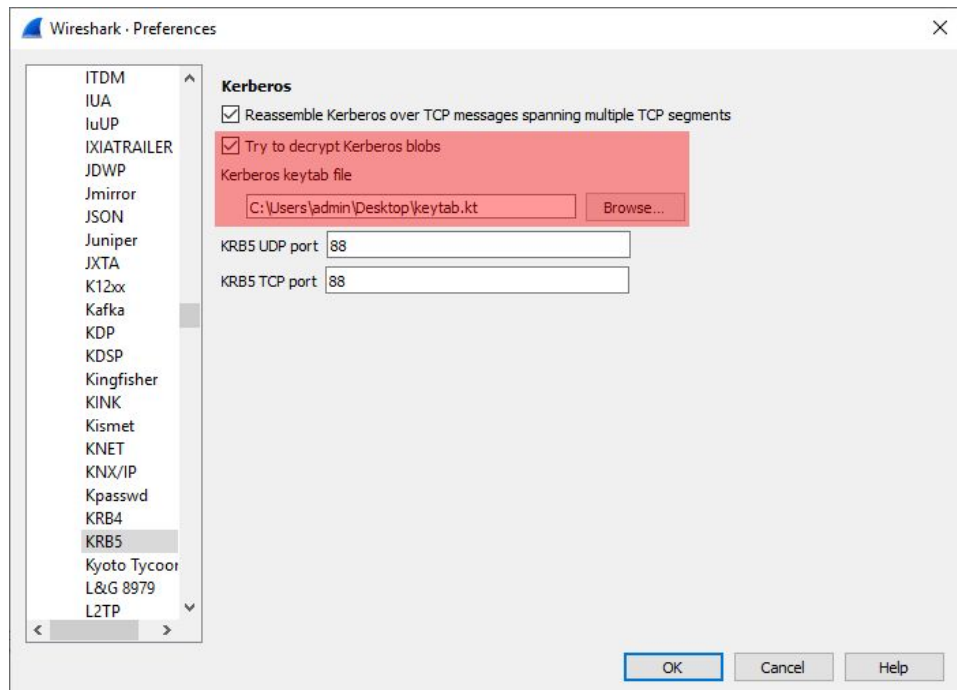

 $\bullet$  If you modify the keytab (e.g. to add keys), and want to see changes:  $\rightarrow$  easiest is to restart Wireshark

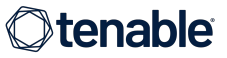

## Is it working?

- Blue  $=$   $\Box$  : decryption successful
	- Display filter: kerberos.decrypted\_keytype
- Yellow  $= \bigcap$  : decryption failed
	- Display filter: kerberos.missing keytype
	- Likely because of missing key, or its value for the selected algorithm was not provided

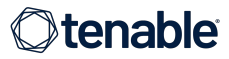

#### Road to success

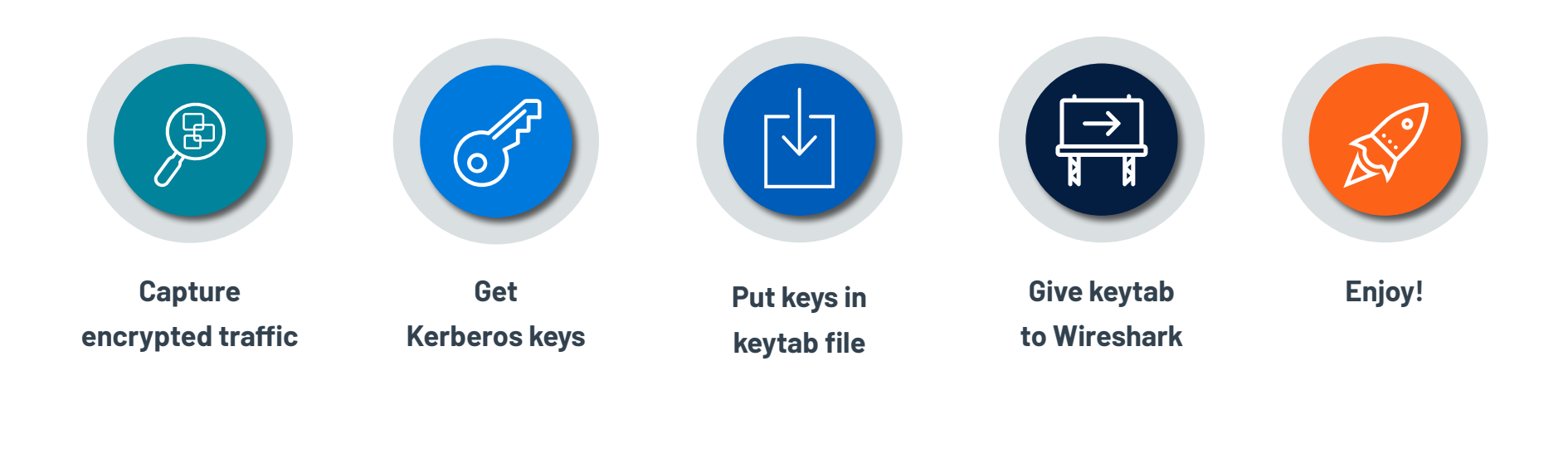

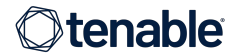

Kerberos TGS-REP with **enc-part** 

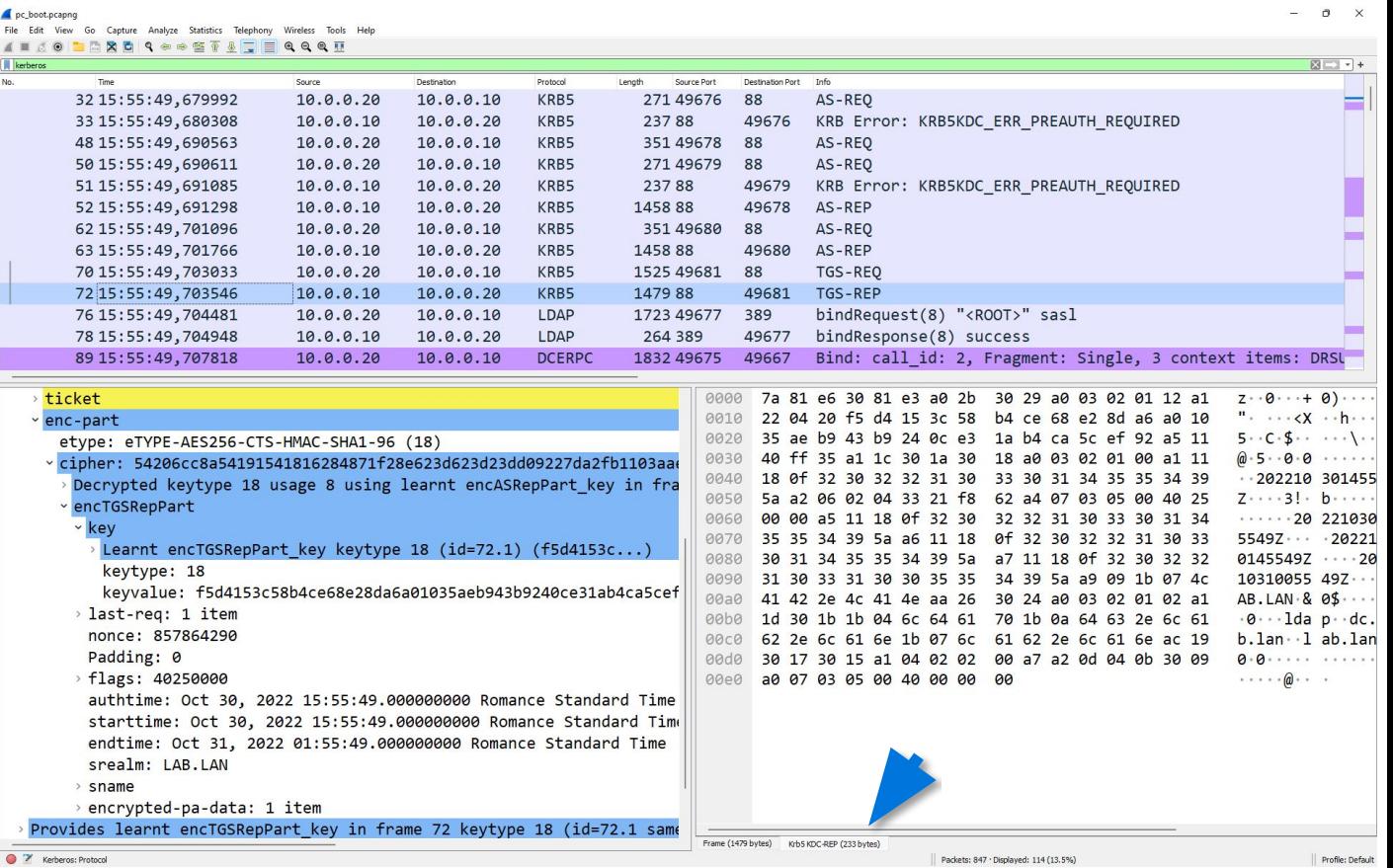

DRSUAPI DsWriteAccountSPN with

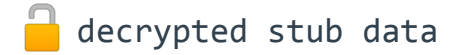

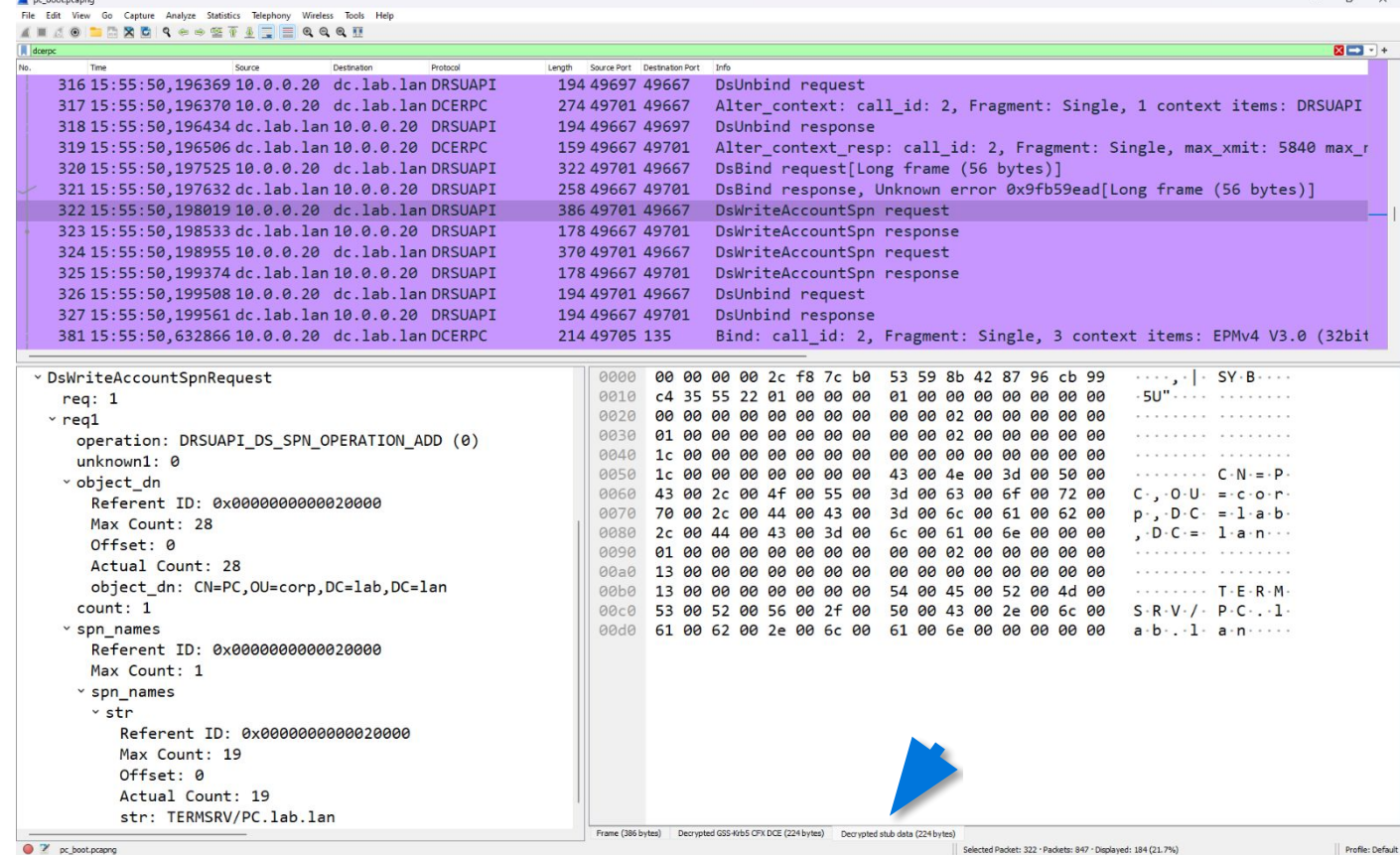

LDAP with **Decrypted** GSS-Krb5

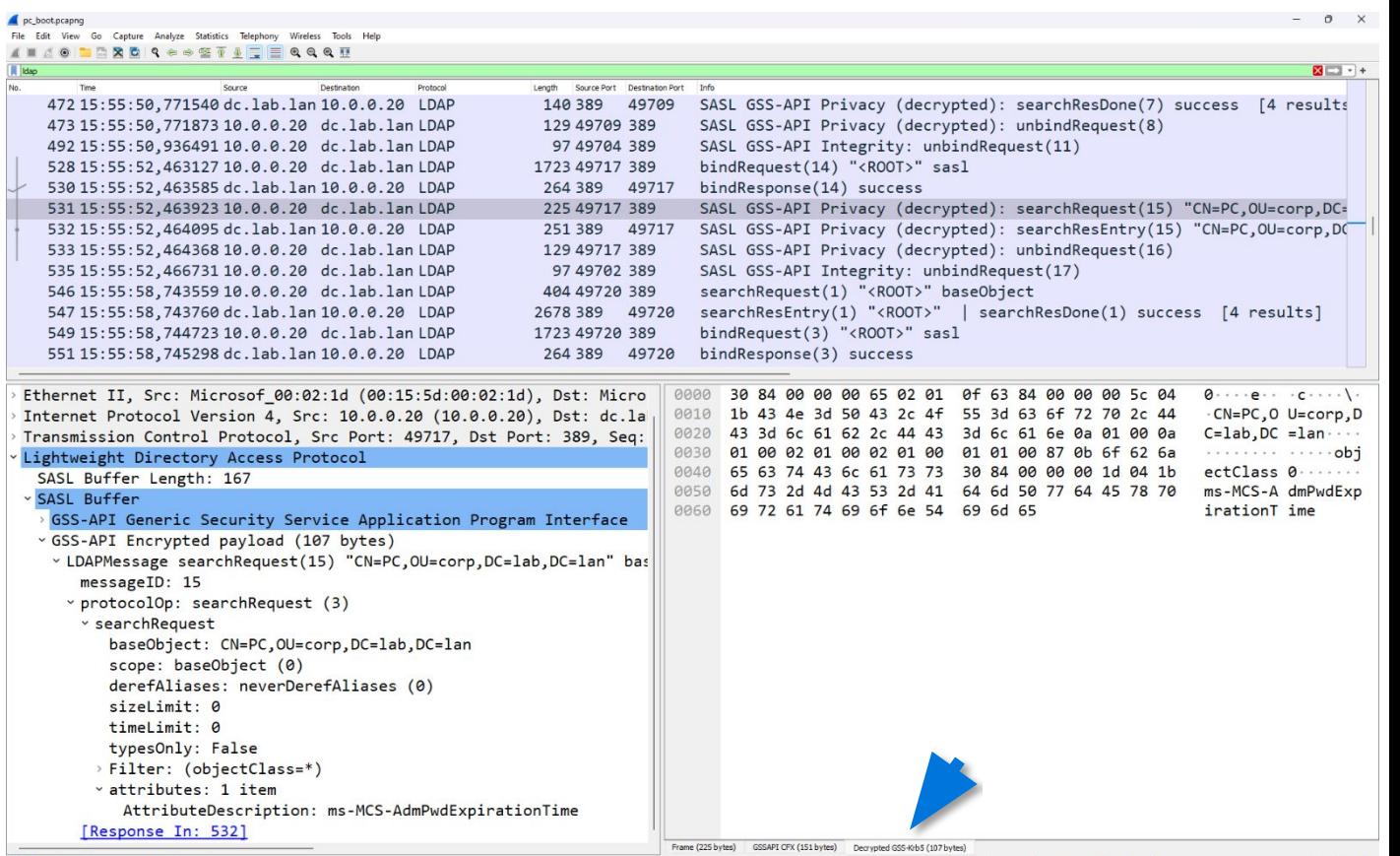

# **AGENDA**

#### **Introduction**

**How to decrypt Kerberos encrypted traffic?**

#### **And what about NTLM?**

**Conclusion**

**Questions**

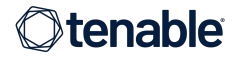

## We can decrypt NTLM traffic too!

#### Open Preferences Protocols **NTLMSSP**

 Type the cleartext password in the "NT Password" field

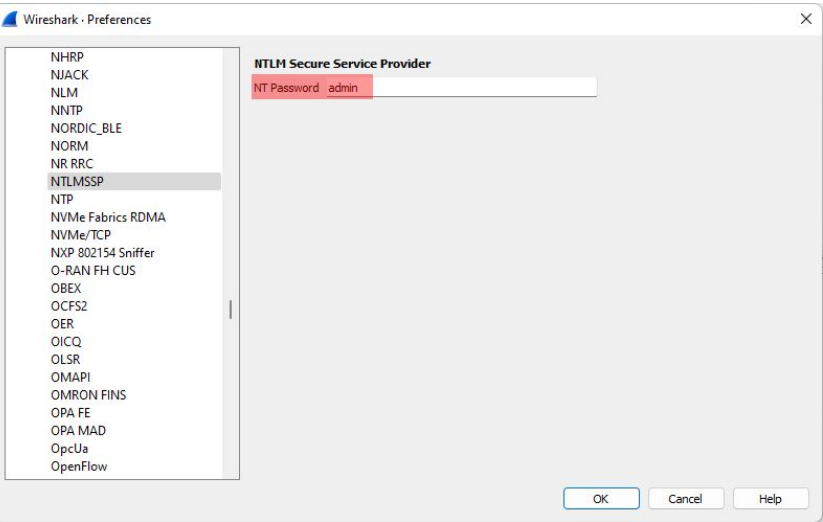

#### Limitations:  $(3, 3)$

- need the cleartext password
- must be ASCII (incompatible with machine account passwords)
- can provide only one at a time

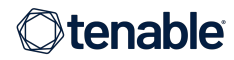

## NTLM LDAP capture

- Open ntlm\_ldap.pcapng in Wireshark
- Get a first look
- Then provide the NT password: "admin"

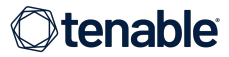

LDAP with **GSS-API** Encrypted payload

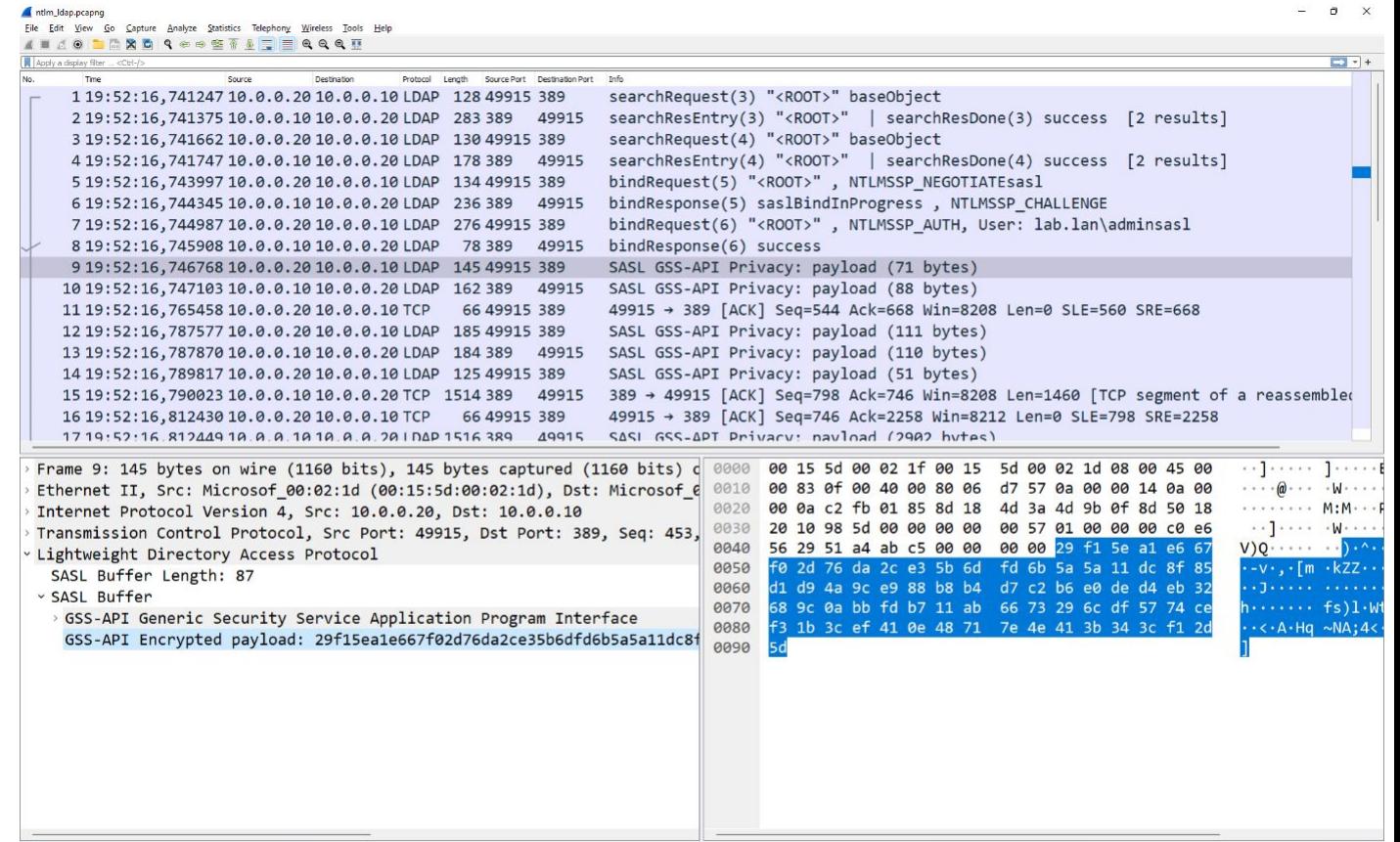

LDAP with **Decrypted data** 

 $\rightarrow$  Notice the tab at the bottom Unfortunately the LDAP dissector does not seem to use this data

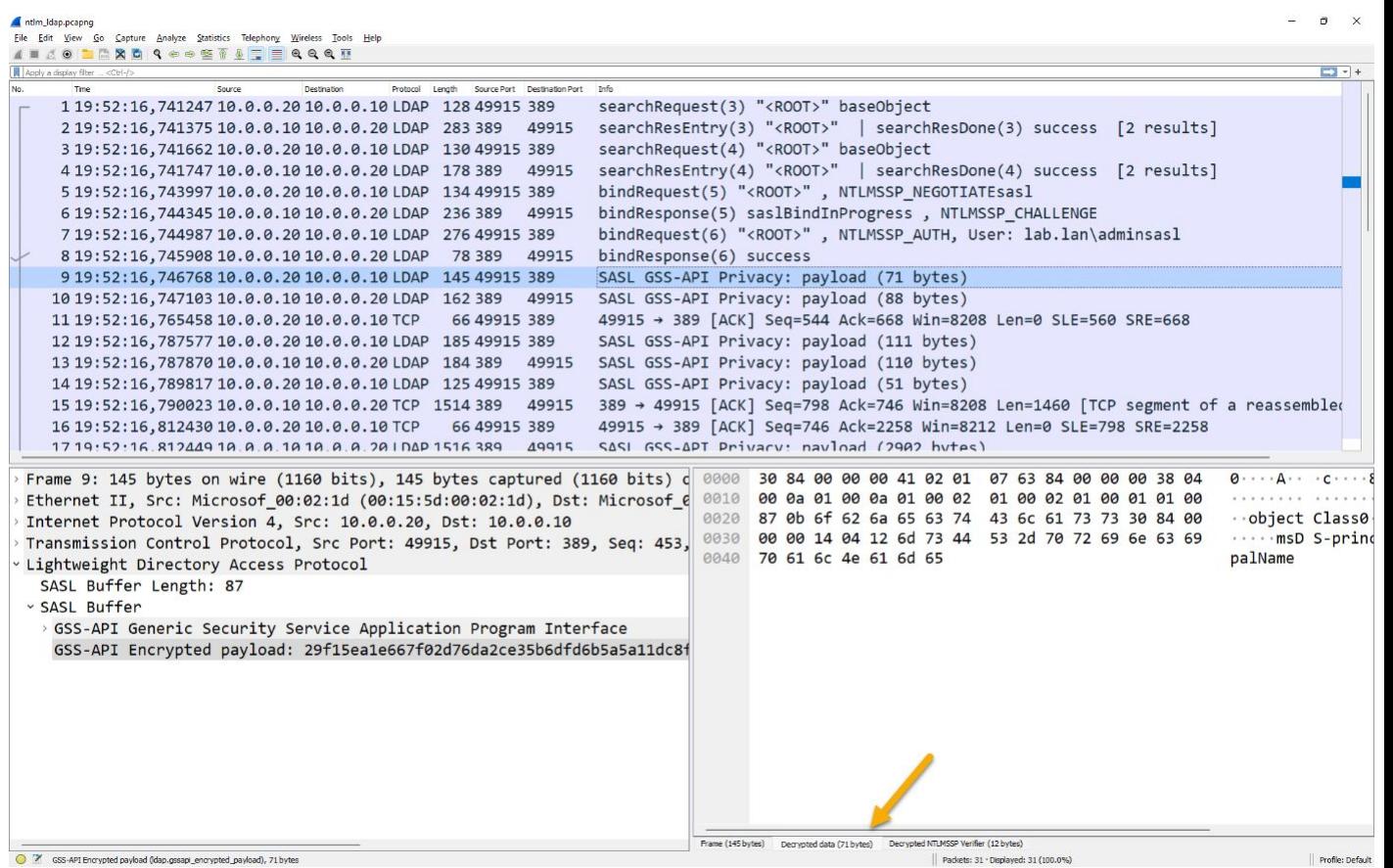

## NTLM RPC capture

- Open ntlm\_rpc.pcapng in Wireshark
- Get a first look
- Then provide the NT password: "admin"

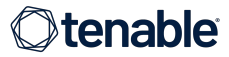

DRSUAPI DsCrackNames with encrypted stub data

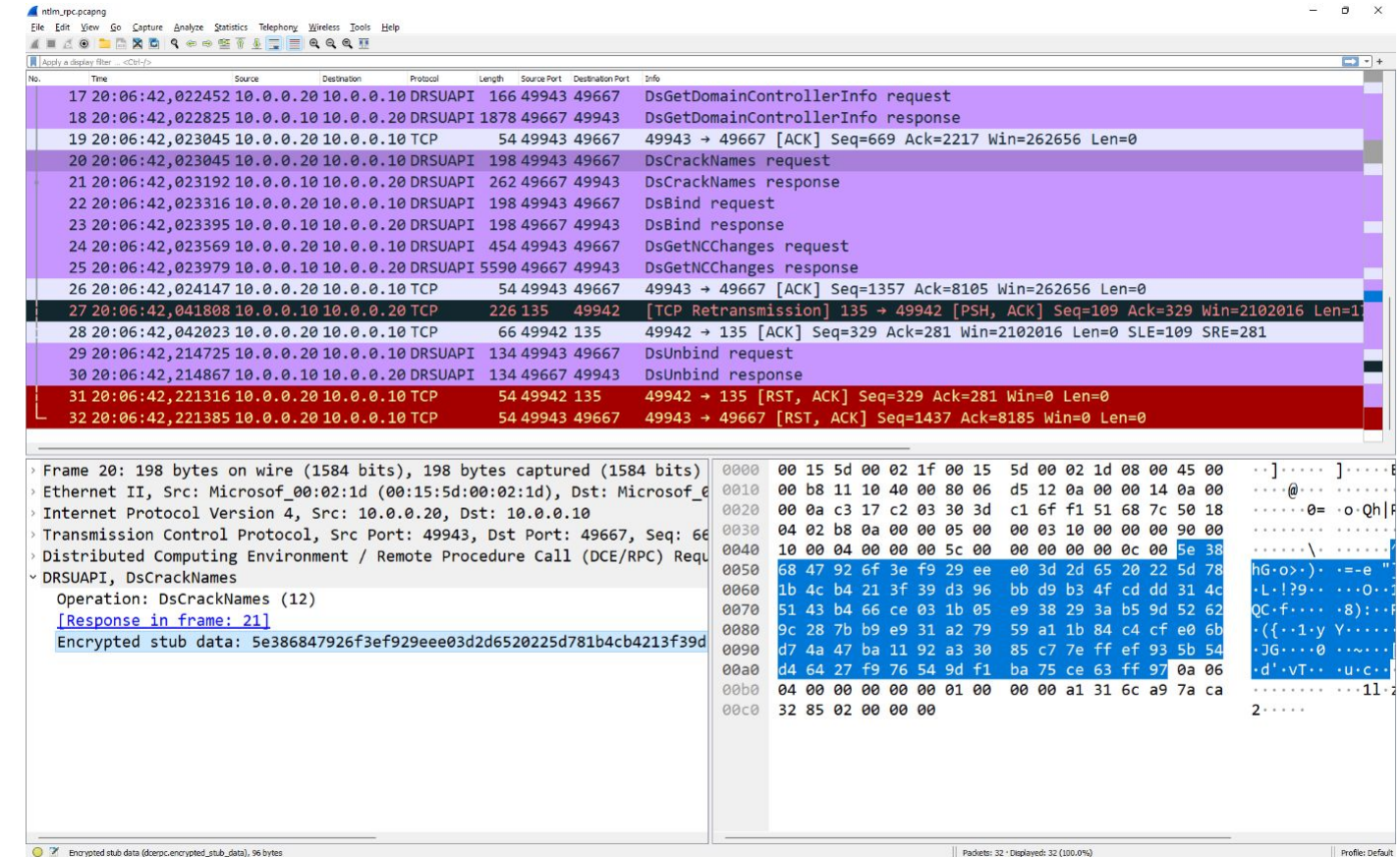

DRSUAPI DsCrackNames with decrypted stub data

The DRSUAPI dissector uses this data… but there seems to be a bug since no data makes sense<sup>(2)</sup>

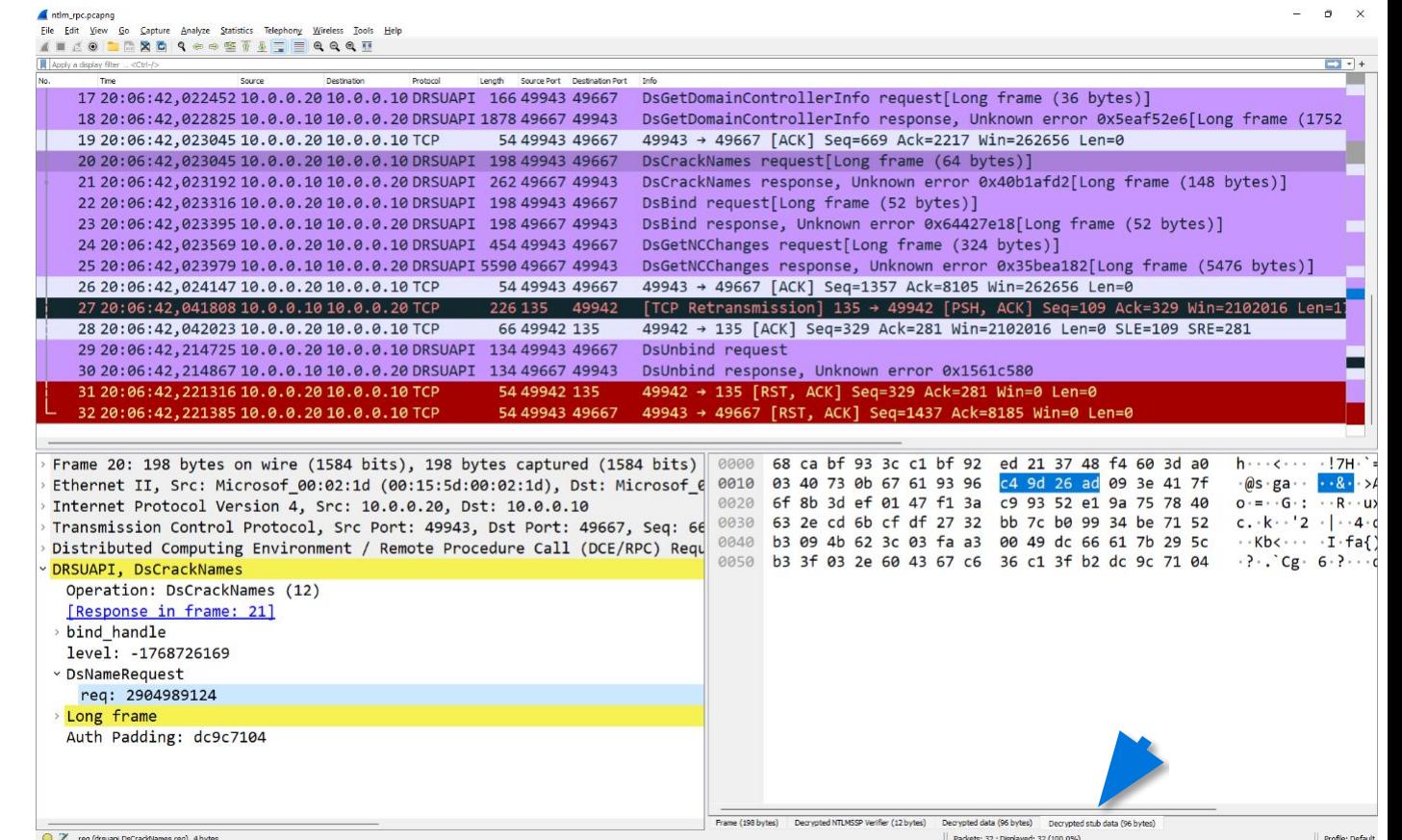

DRSUAPI DsCrackNames with  $\mathbf{\mathsf{a}}$ decrypted stub data

Actually… I [fixed](https://gitlab.com/wireshark/wireshark/-/issues/19000) this bug!

 $\rightarrow$  upgrade to v4.0.6 (or v3.6.14 backport)

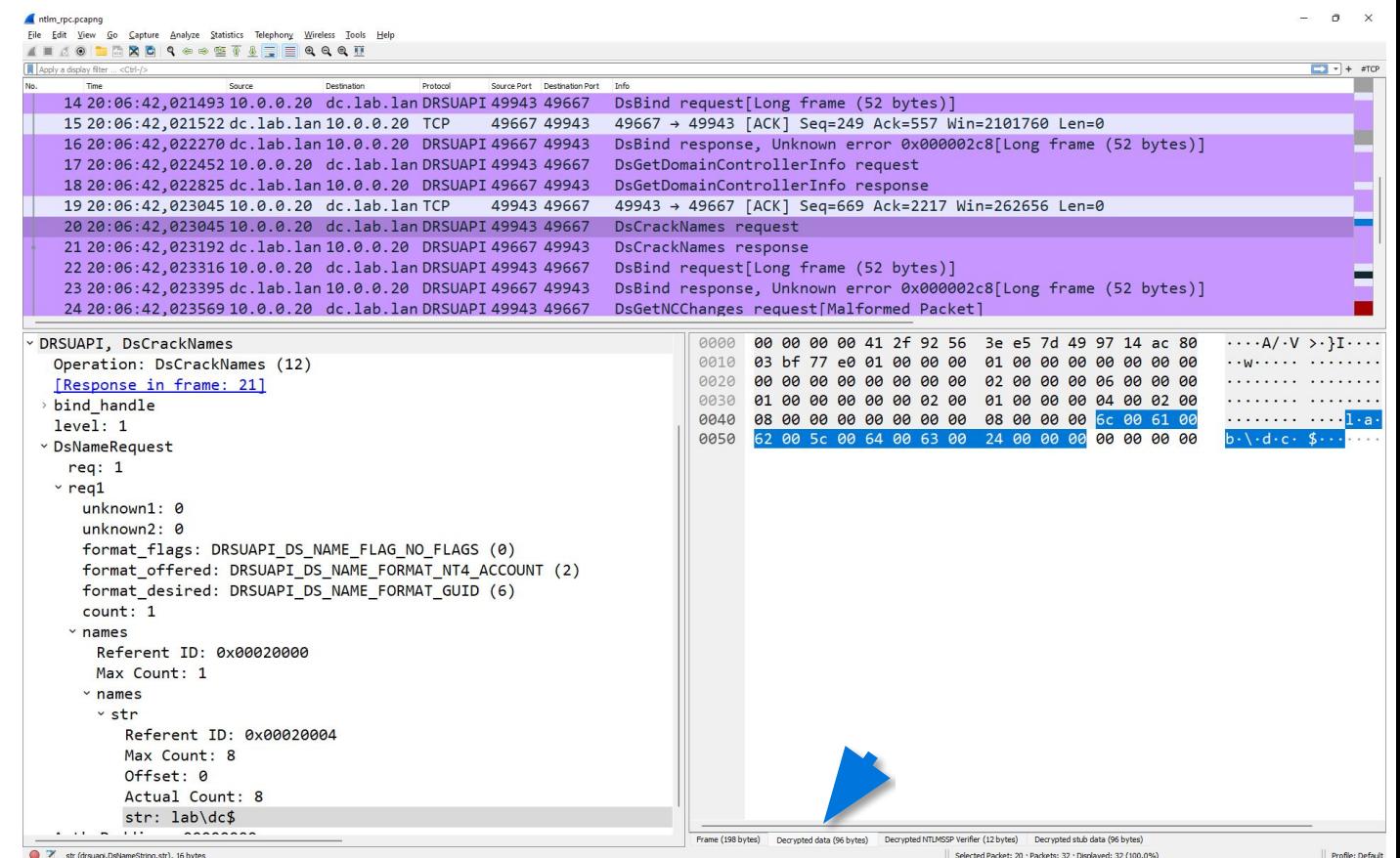

### Just the NTLM hash?

What if I just have the NTLM hash instead of the password?

 $\rightarrow$  Put the NT hash in a keytab (too!) file with keytype=23 (RC4 == NT hash) and configure it like previously

(yes we're configuring Kerberos options to decrypt NTLM...

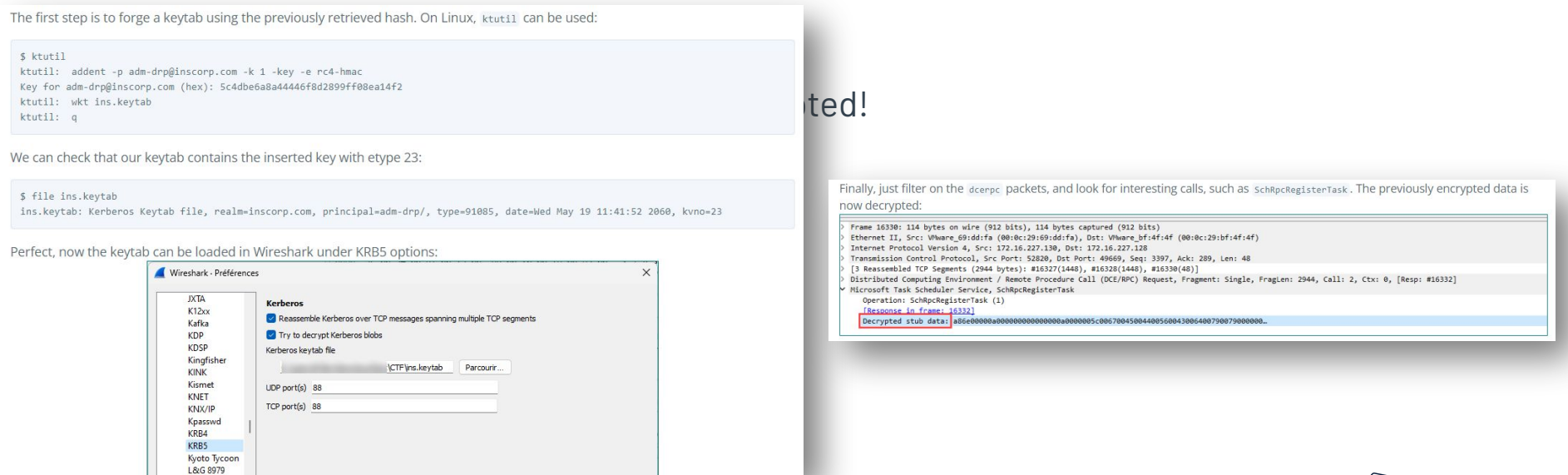

**Extenable** 

44 *Source: https://tipi-hack.github.io/2023/01/22/insomnihack-teaser-autopsy.html#the-dcerpc-decryption-problem*

# **AGENDA**

#### **Introduction**

**How to decrypt Kerberos encrypted traffic?**

#### **And what about NTLM?**

**Conclusion**

**Questions**

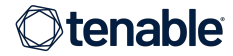

#### Recap

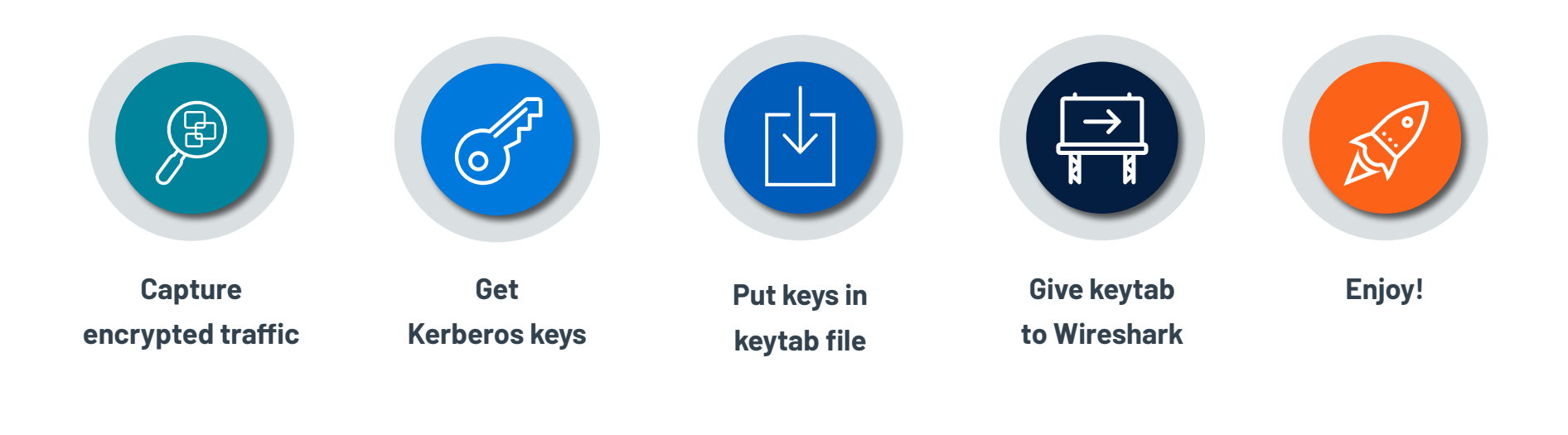

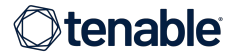

## Recap

**I** know it was quick...

So you can refer later to the slides or the blogpost:

<https://medium.com/tenable-techblog/decrypt-encrypted-stub-data-in-wireshark-deb132c076e7>

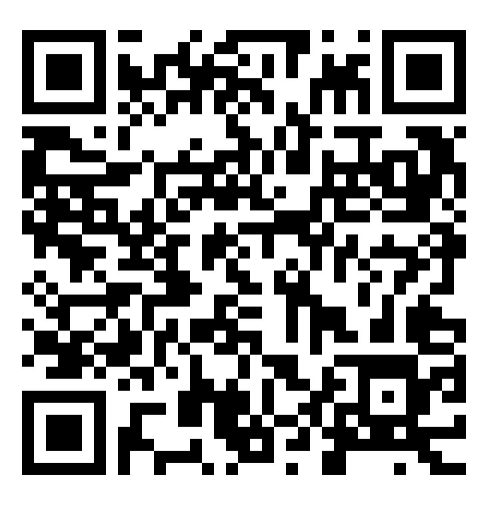

 Wireshark wiki on: Kerberos NTLM [https://wiki.wireshark.org/Kerberos](https://wiki.wireshark.org/Kerberos.md)

[https://wiki.wireshark.org/NTLMSSP](https://wiki.wireshark.org/NTLMSSP.md)

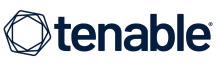

### Thanks

 Many thanks to Ronnie Sahlberg for making me this discover this feature and for having implemented it!

**G** For the Wireshark community who built this incredible tool and who encouraged me to talk about this feature at SharkFest Europe 2022

 You should attend SharkFest! <https://sharkfest.wireshark.org/>

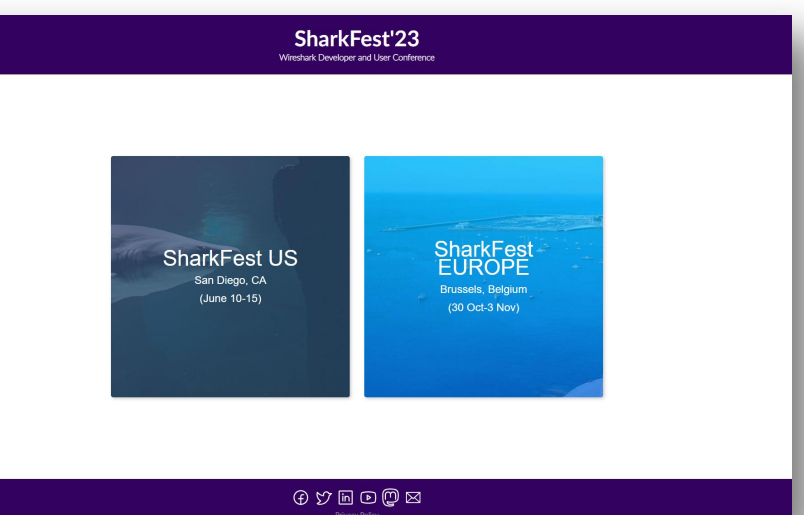

Otenable

# **AGENDA**

#### **Introduction**

**How to decrypt Kerberos encrypted traffic?**

**And what about NTLM?**

**Conclusion**

**Questions**

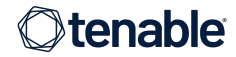

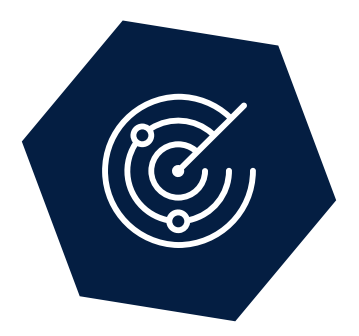

# **Questions?**

Blogpost →

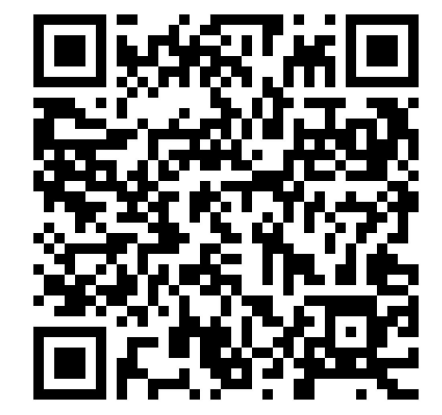

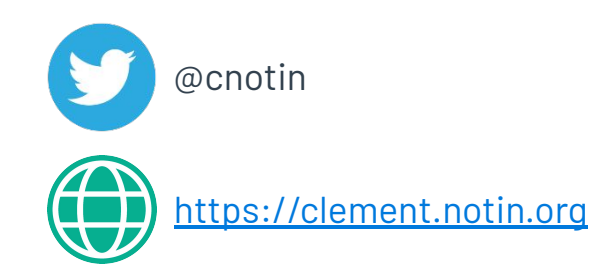

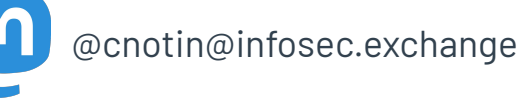

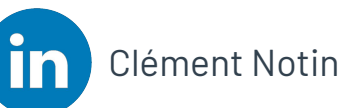

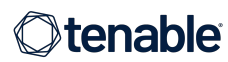

# **AGENDA**

#### **Introduction**

**How to decrypt Kerberos encrypted traffic?**

**And what about NTLM?**

**Conclusion**

**Questions**

**Bonus**

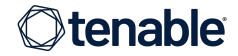

### Who is this talk for?

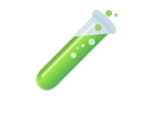

**Security researchers** who work on encrypted Microsoft traffic, especially Active **Directory** 

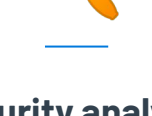

**Security analysts**  who need to analyze suspicious traffic

**Developers** who need to work with the underlying encrypted protocols

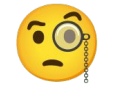

#### **Curious folks**!

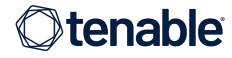

## Microsoft "Active Directory", you said?

- Uses many (previously) proprietary and specific protocols:
	- SMB (previously known as CIFS)
	- MS-RPC, based on the standard "DCE/RPC" as seen in Wireshark
		- [MS-SAMR] Security Account Manager (SAM) Remote Protocol
		- [MS-NRPC] Netlogon Remote Protocol
		- [MS-LSAD] Local Security Authority (Domain Policy) Remote Protocol
		- [MS-GPOL] Group Policy: Core Protocol
		- $\bigcirc$
	- Now published via open specifications
- Other open protocols:
	- LDAP
	- …
- Open-source implementation: Samba-AD

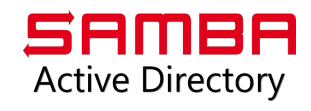

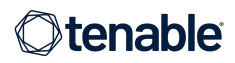

#### Lab setup for all the examples

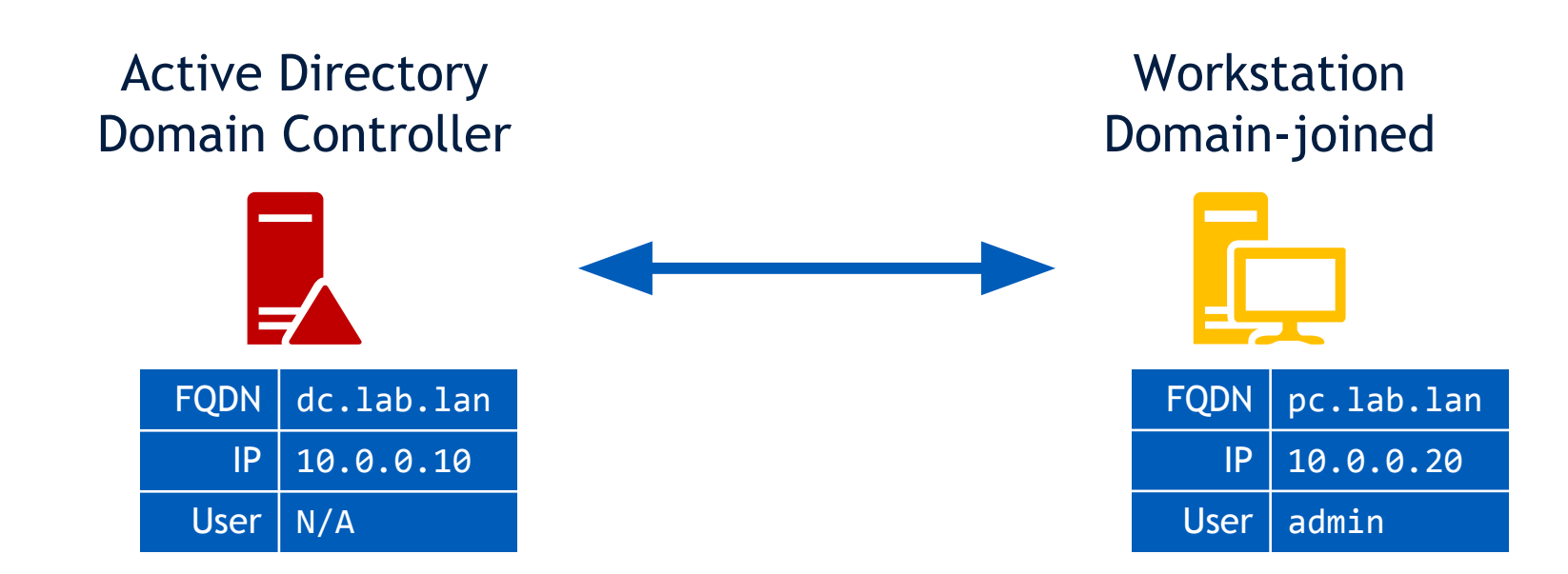

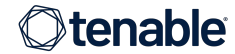

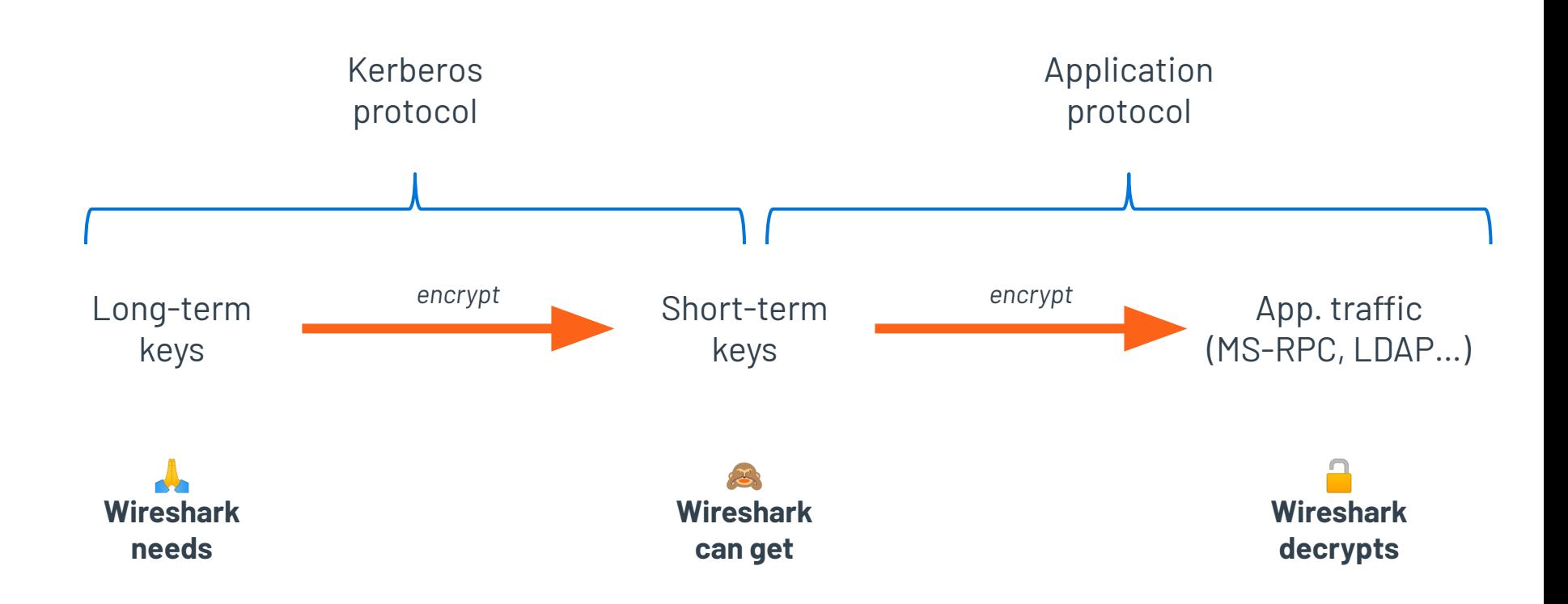

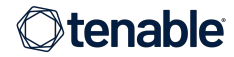

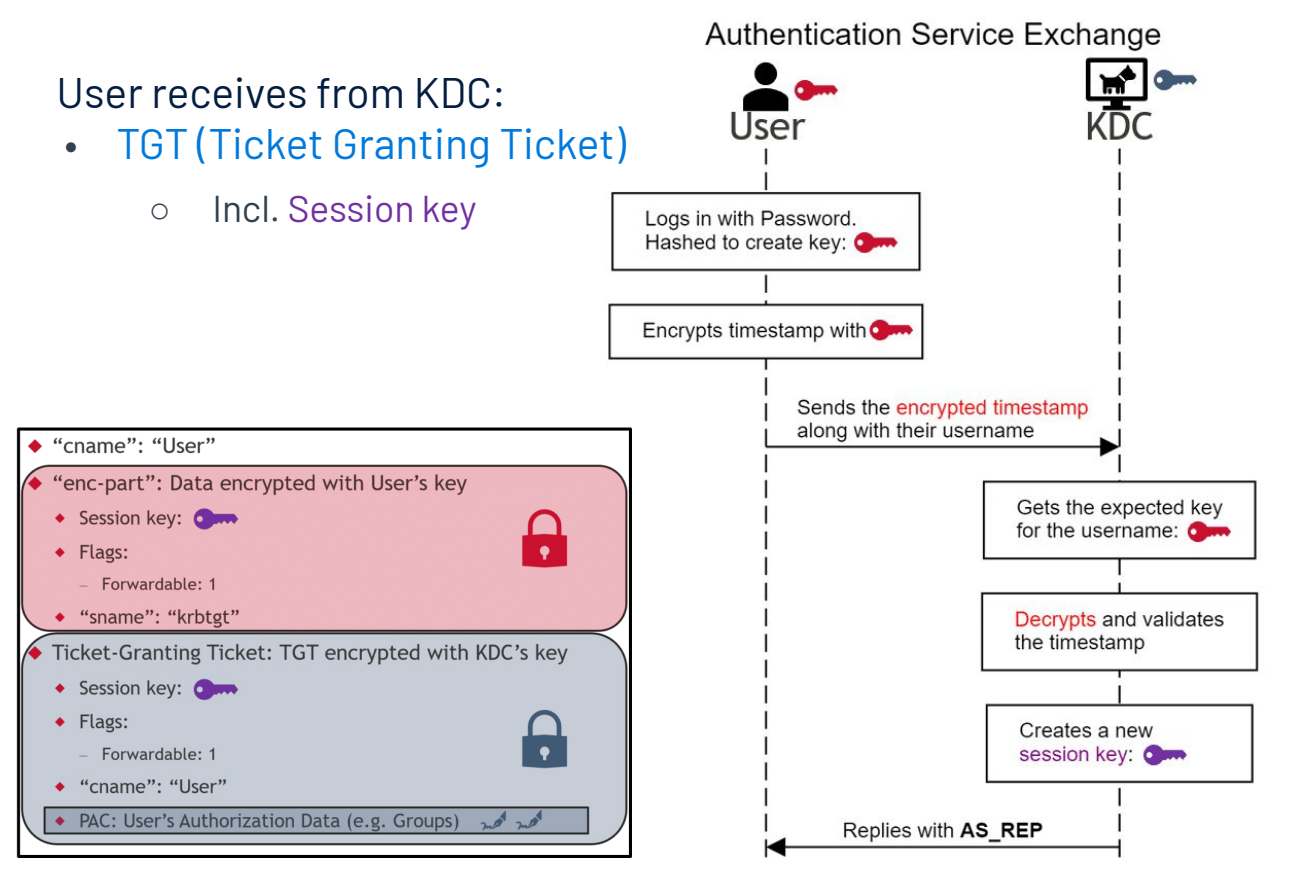

1Q. User Service

56 *Source: https://www.netspi.com/blog/technical/network-penetration-testing/cve-2020-17049-kerberos-bronze-bit-theory/*

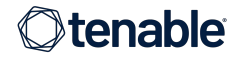

#### **Ticket-Granting Service Exchange**

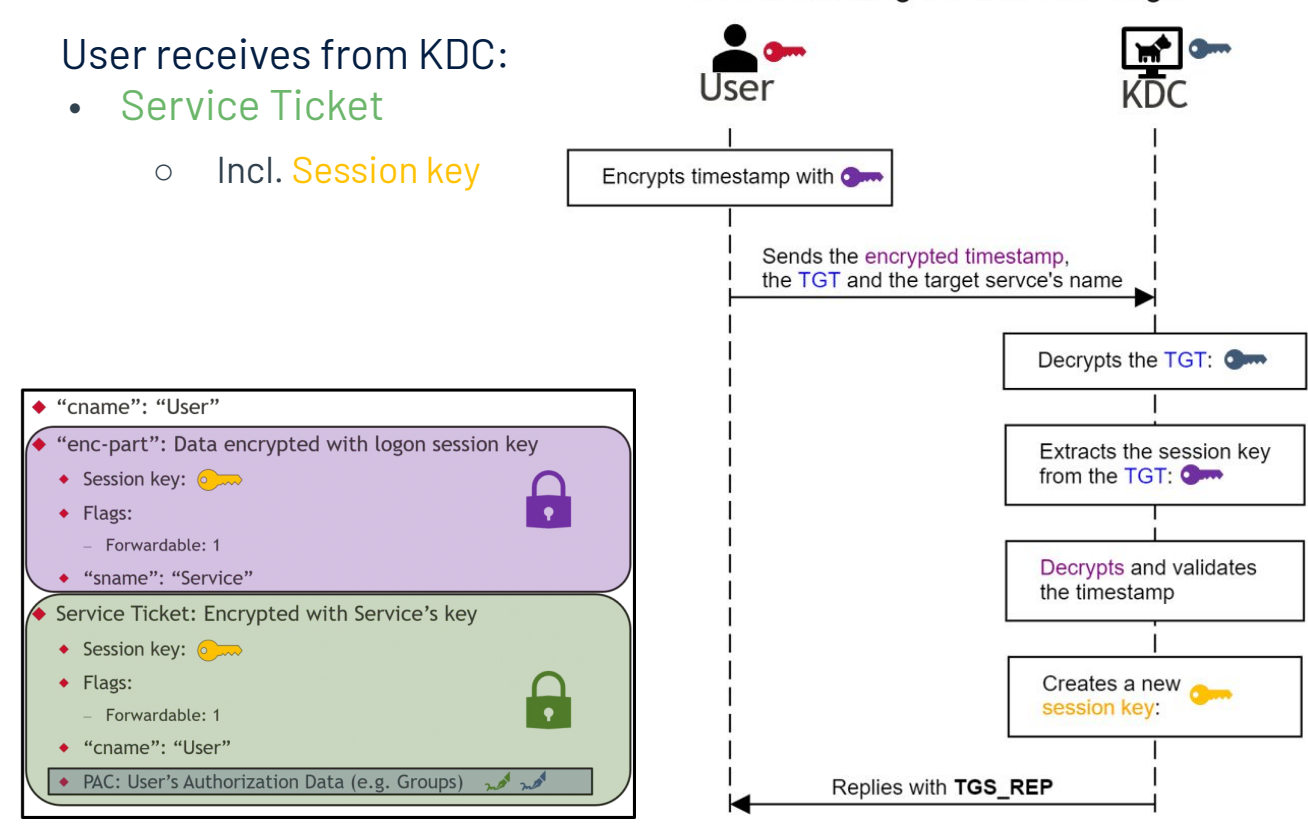

2Q. User Service

57 *Source: https://www.netspi.com/blog/technical/network-penetration-testing/cve-2020-17049-kerberos-bronze-bit-theory/*

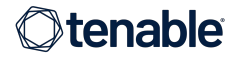

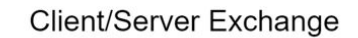

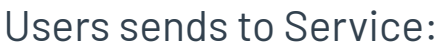

#### • Service Ticket

○ Incl. Session key

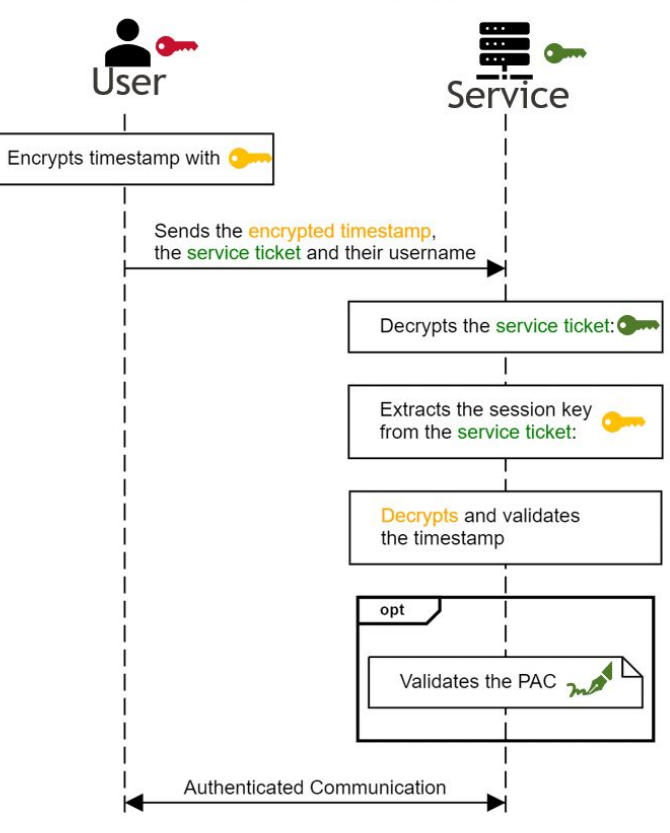

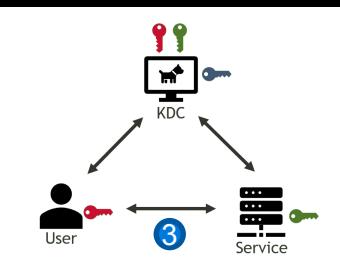

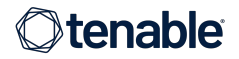

Kerberos AS-REP with

**enc-part** 

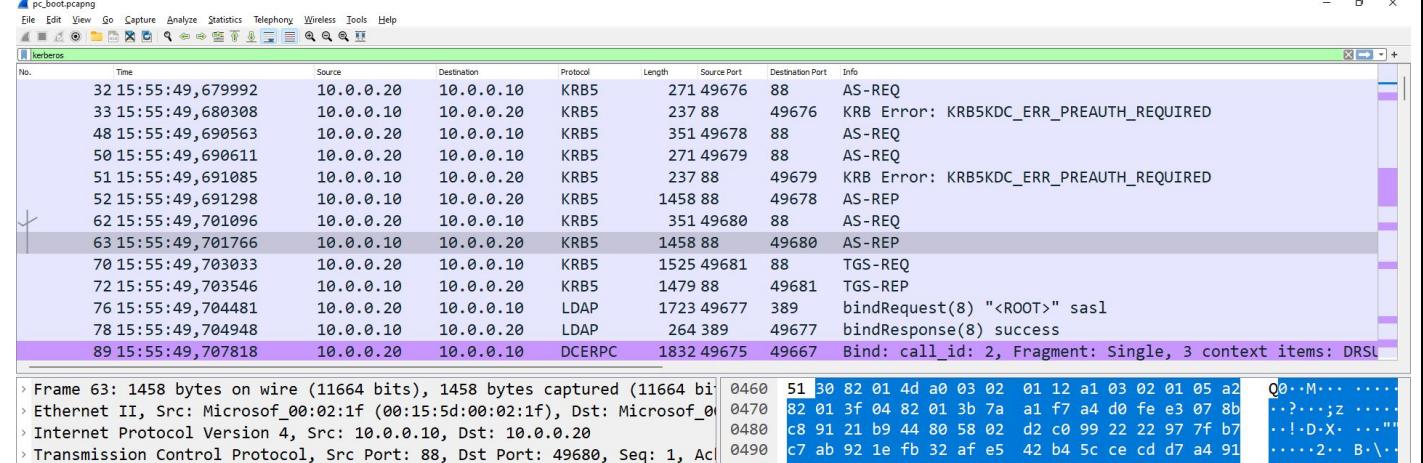

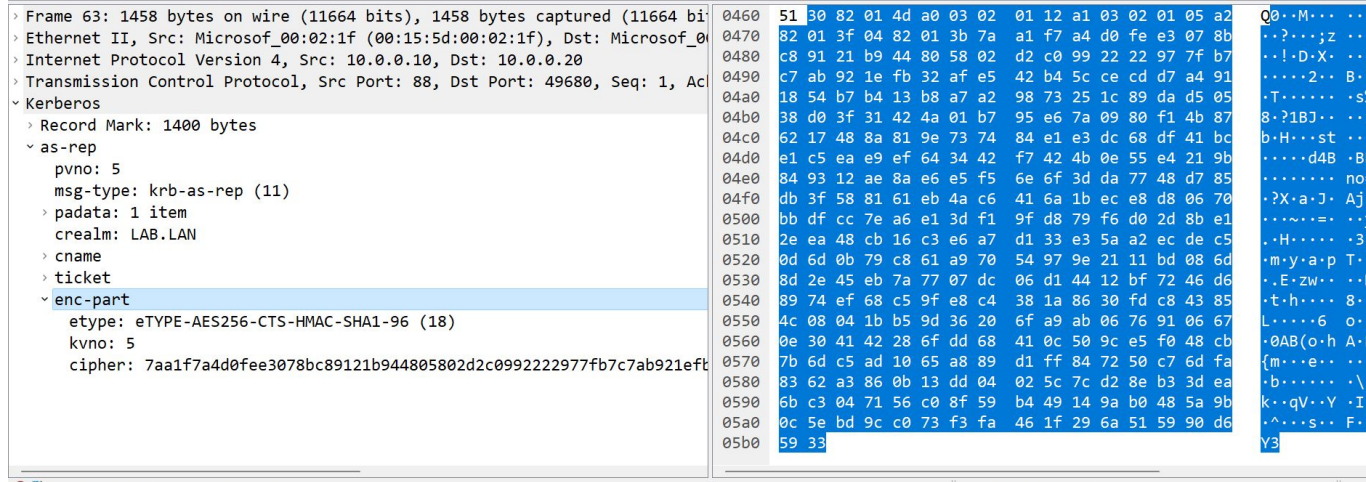

Packets: 847 · Displayed: 114 (13.5%)

Profile: Default

Kerberos AS-REP with **enc-part** 

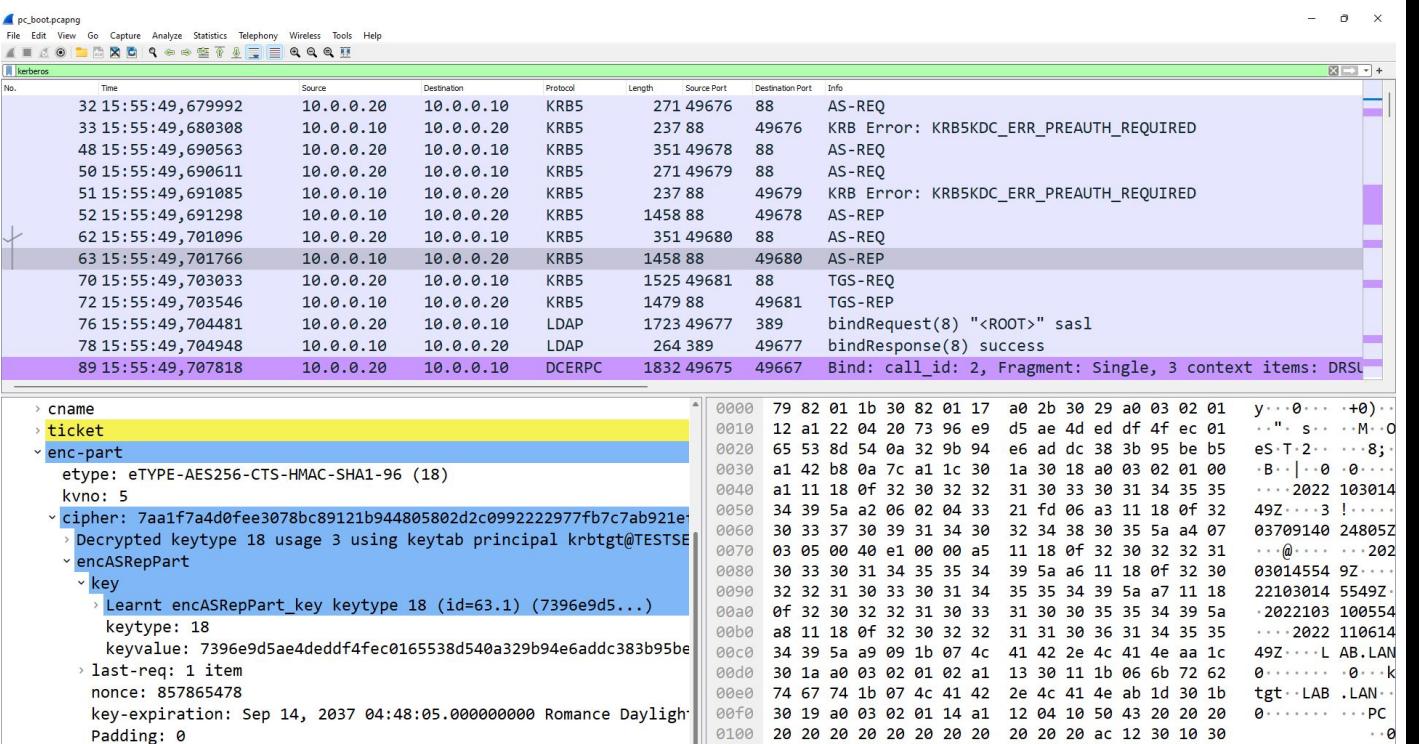

> flags: 40e10000

authtime: Oct 30, 2022 15:55:49.000000000 Romance Standard Time starttime: Oct 30, 2022 15:55:49.000000000 Romance Standard Time endtime: Oct 31, 2022 01:55:49.000000000 Romance Standard Time renew-till: Nov 6, 2022 15:55:49.000000000 Romance Standard Tim

Frame (1458 bytes) KrbS KDC-REP (287 bytes)

Packets: 847 · Displayed: 114 (13.5%)

0110 0e a1 04 02 02 00 a5 a2 06 04 04 1f 00 00 00

DRSUAPI DsCrackNames with

д encrypted stub data

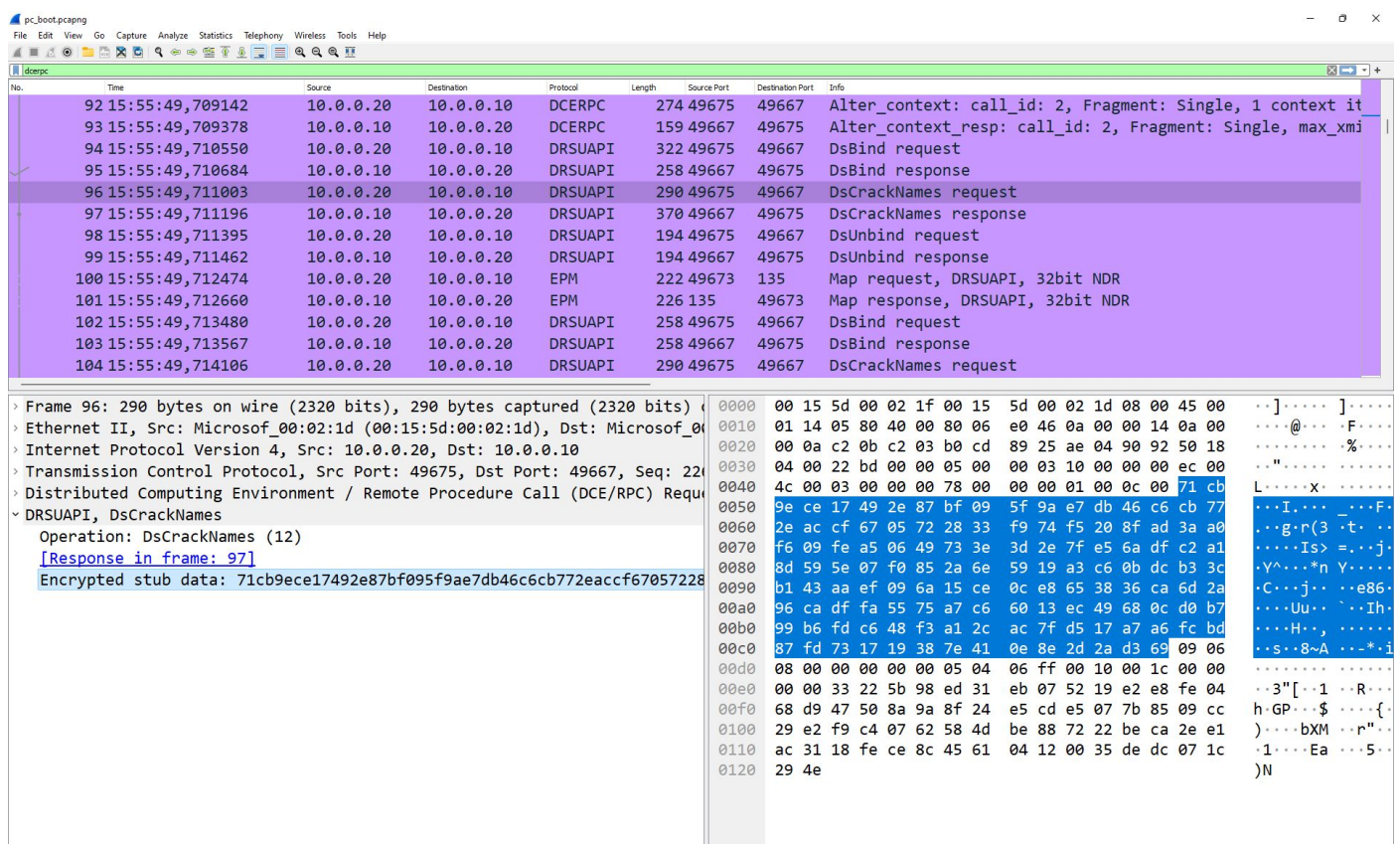

DRSUAPI DsCrackNames with

 $\mathbf{\mathsf{a}}$ decrypted stub data

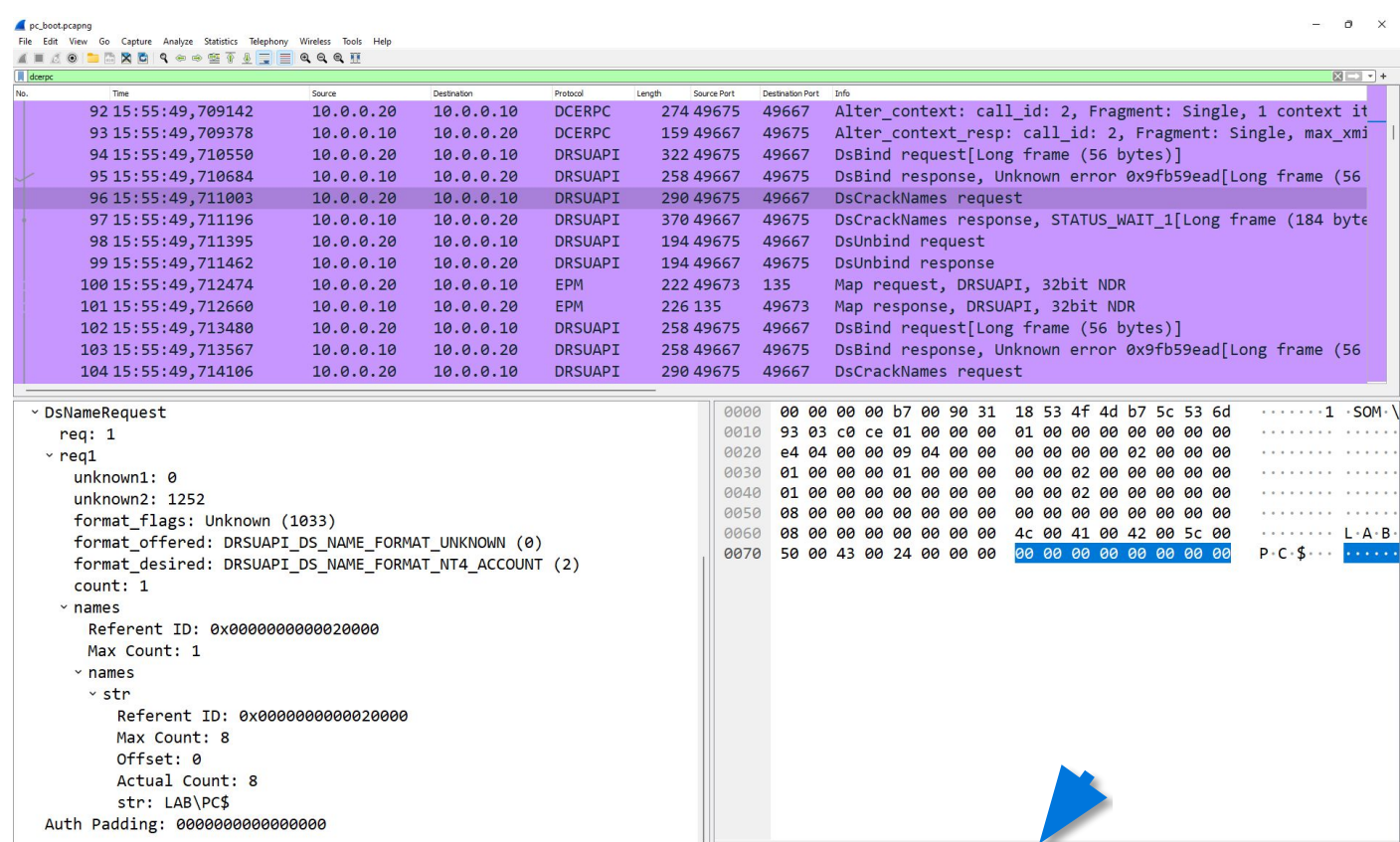

Frame (290 bytes) Decrypted GSS-Krb5 CFX DCE (128 bytes) Decrypted stub data (128 bytes)

Packets: 847 · Displayed: 184 (21.7%)

<sup>2</sup> Distributed Computing Environment / Remote Procedure Call (DCE/RPC): Protocol